# A MANAGEMENT INFORMATION SYSTEM FOR IMPORT OPERATIONS IN PATED (NIGERIA) LIMITED ABUJA, NIGERIA

## BY

## AKPAN JUSTINA SYLVANUS PGD-MCS-97/311

## A PROJECT SUBMITTED TO THE

## DEPARTMENT OF MATHS/COMPUTER SCIENCE FEDERAL UNIVERSITY OF TECHNOLOGY, MINNA NIGER STATE, NIGERIA

## IN PARTIAL FULFILMENT OF THE AWARD OF POST-GRADUATE DIPLOMA IN COMPUTER SCIENCE

## DECEMBER, 1999

## **DEDICATION**

TO GOD ALMIGHTY, HIS SON JESUS CHRIST WHO SAVES ME, MY HUSBAND,BELOVED PARENTS,BROTHERS AND SISTERS AND THE ENTIRE FAMILY OF SAMPSON AKPADIAHKA AKANEKPO

## **CERTIFICATION**

This is to certify that this work was carried out by AKPAN, OFONFON JUSTINA of the Department of Maths/Computer Science, Federal University of Technology, Minna, Niger State. ....................... **Dr.** S.A. **Reju**  Date Project Supervisor ing the contract of the contract of the contract of the contract of the contract of the contract of the contract of the contract of the contract of the contract of the contract of the contract of the contract of the contra 1994 - 1994 - 1995<br>1995 - 1996 - 1997 - 1998 - 1999 - 1999 - 1999 - 1999 - 1999 - 1999 - 1999 - 1999 - 1999 - 1999 - 1999 - 1999<br>1995 - 1999 - 1999 - 1999 - 1999 - 1999 - 1999 - 1999 - 1999 - 1999 - 1999 - 1999 - 1999 - 19 la provincia del controllecto del controllecto.<br>La controllecto del controllecto del controllecto del controllecto del controllecto del controllecto del control<br>Controllecto del controllecto del controllecto del controllec <sup>~</sup>.............................................. . I **Dr.** S.A. **Reju**  Date Head of Department 1. 1980<br>1981 - Paris Barbara<br>1981 - Paris Barbara antaraniana.<br>I **External Examiner**  Date iii

I

I l i<br>Birin birin birin

the age of the

~

# **TABLE OF CONTENTS** ACKNOWLEDGEMENT . ........................ **CHAPTER ONE**

**PAGE** 

ii

iii

iv

viii

 $v - vii$ 

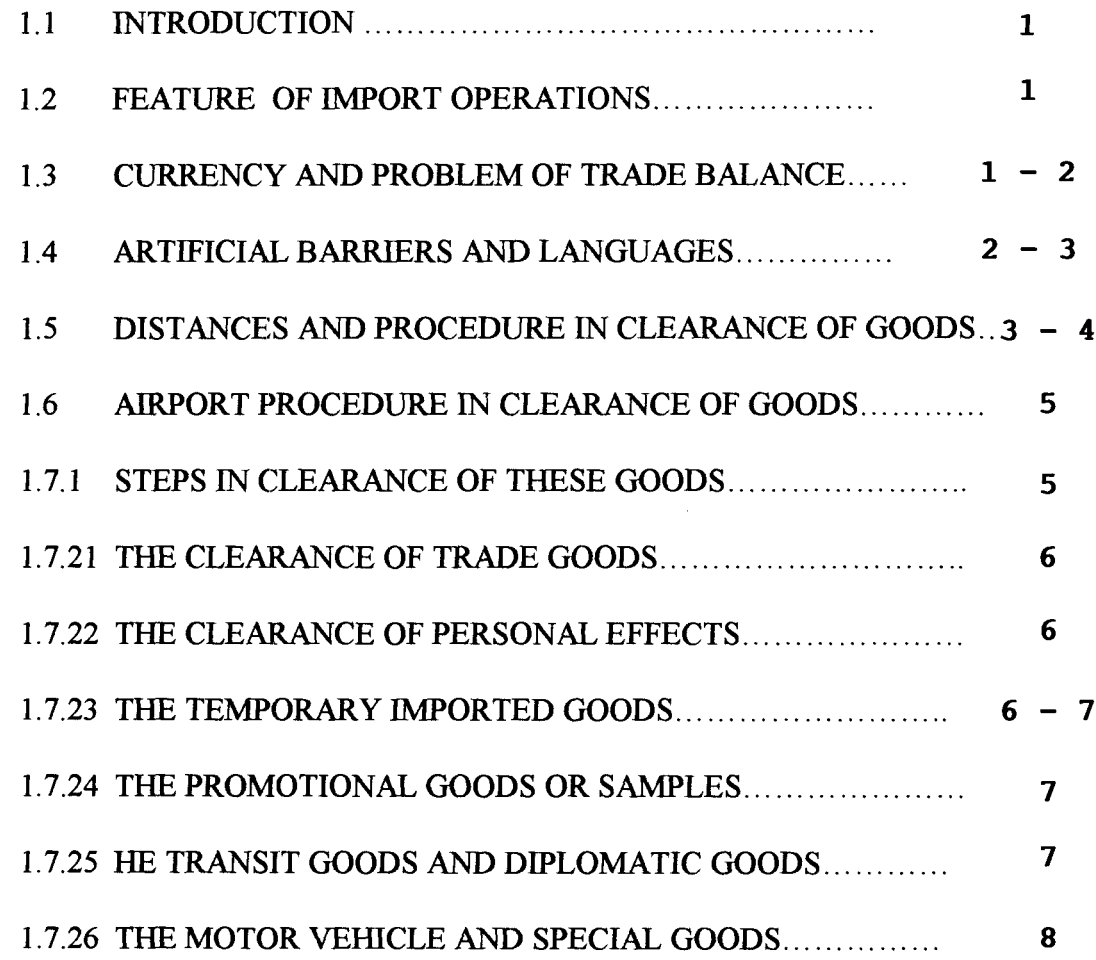

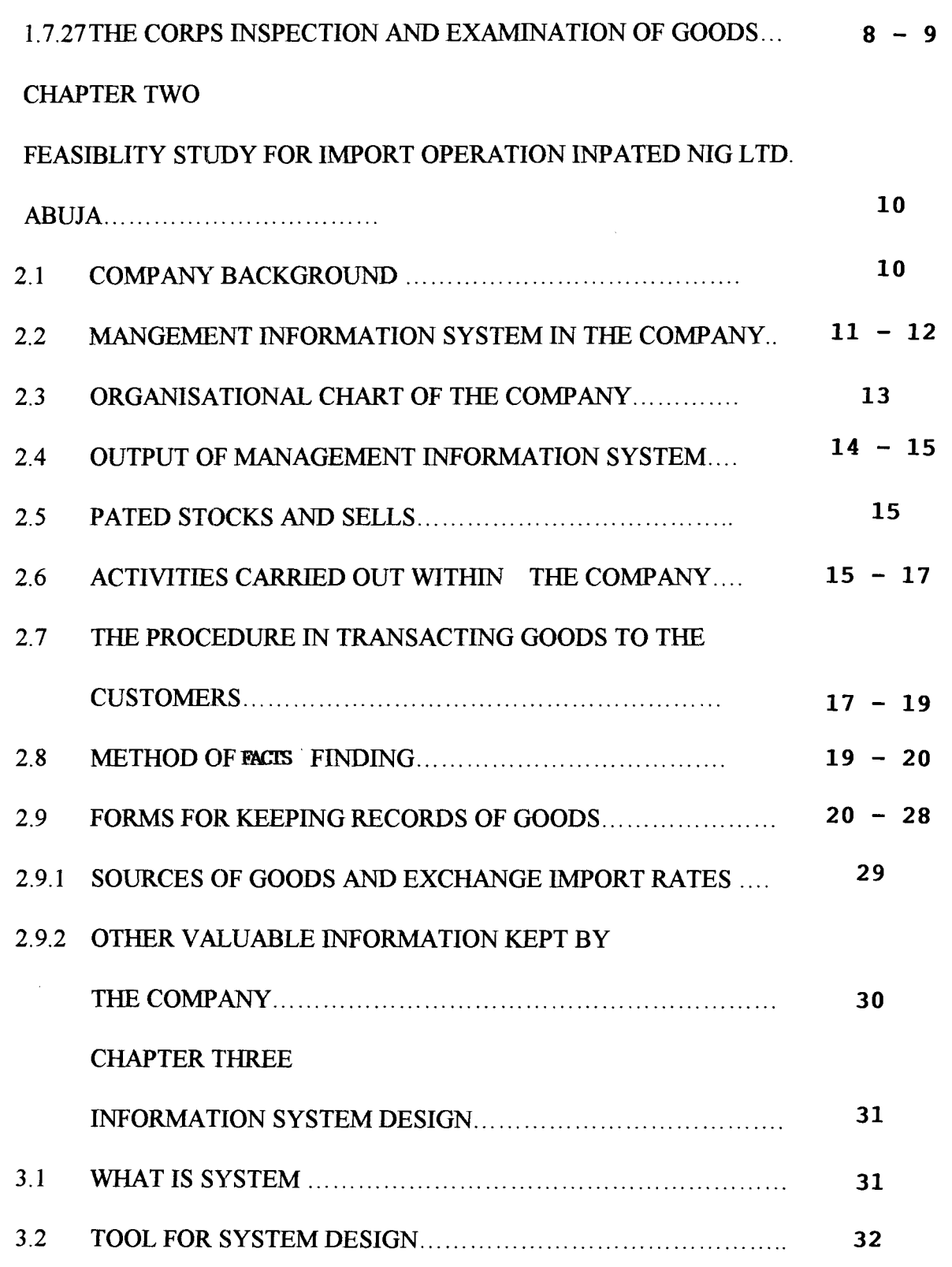

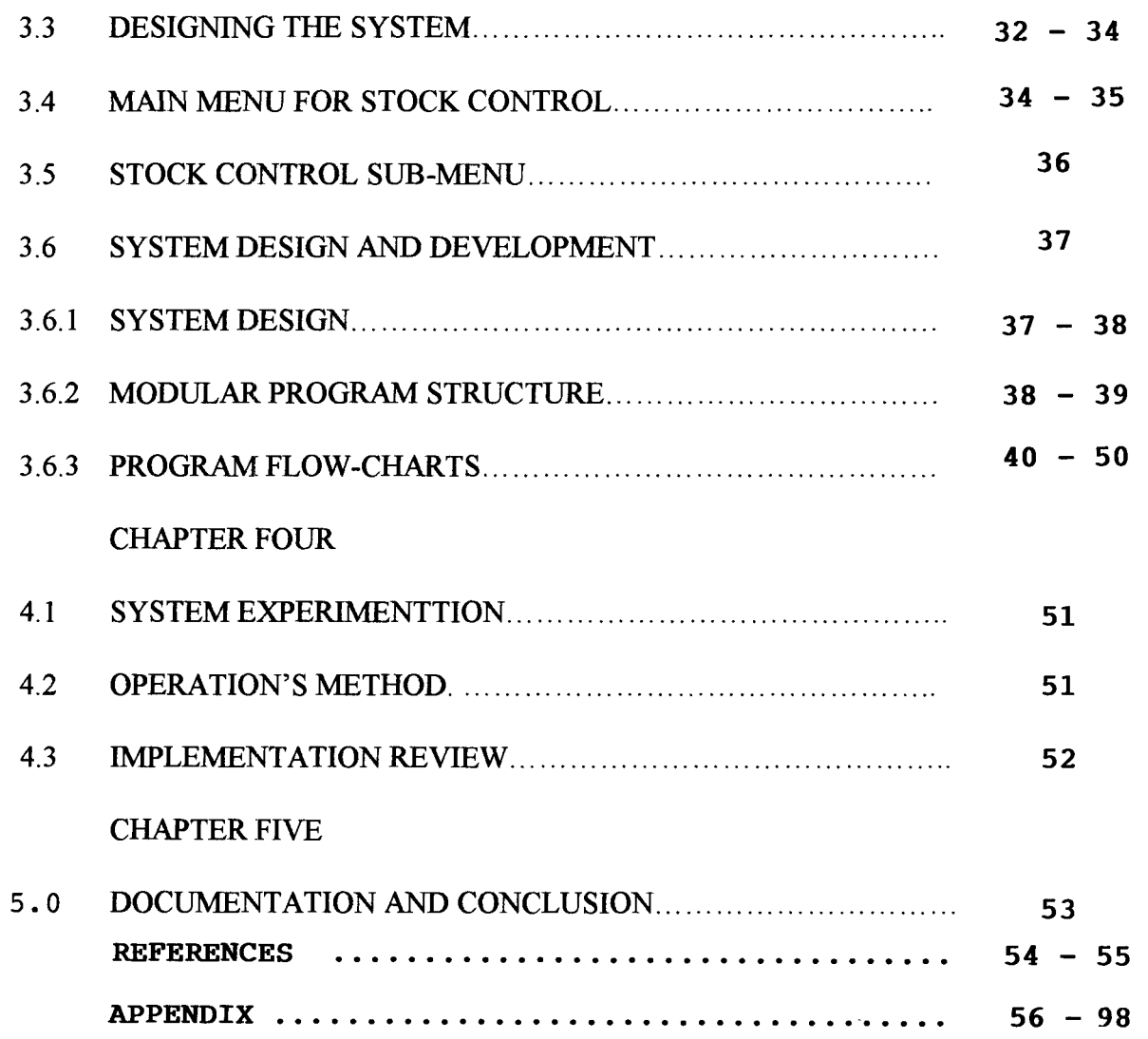

i<br>I

#### **ABSTRACT**

Pated marbles-Abuja dealing with Italian and International high quality building materials of various categories; encountered problem of managing their records on import operation within the company; so the recent development in computer technology especially its application to solving human problems was introduce for implementation. And this has generated more significant impact on management functions.

This project has succeeded in establishing the need for computerized information system for Pated Nig. Ltd-Abuja, through a systematic development of computer-based program written inD baselV

#### CHAPTER ONE

#### 1.0 **INTRODUCTION TO IMPORT OPERATIONS**

#### 1.1 **INTRODUCTION**

An import operation is a form of international trade which entails a lot of principles to be fulfill before accomplishing each importation such as balance of payment, import principles, composition, trend and direction.

The importation of goods between countries can either be an inter -continental or regional business on a large scale. Certain principles of comparatives cost is encountered during an import operation, in that countries gain from international trade by specializing in those commodities in the production of which they have the greatest comparative cost advantage over other countries or otherwise a cost disadvantage. So comparative cost are not static, in that factor endowments change as capital is accumulated, labour acquires more skills, and more natural resources are discovered. These will alter the comparative costs position of various countries and therefore the pattern of importation will change.

#### 1.2 **FEATURES OF IMPORT OPERATIONS**

1.3 **CURRENCY:** Trade between two towns in the same country is going to involve only one currency, while that of different countries will require exchange of currency.

So generally in inter-continental or regional trade, there is requirement of some means of exchanging the currencies which is as a result of the establishment of separate monetary systems in each territory and is normally done through the banking system where as in days of West African Currency Board (W.A.C.B.), this exchange of currencies was not applied to trade.

Here, on currency exchange, there is exchange control which is indirect but very effective imposed by Central Bank and implemented by the Commercial Banks; in that all the importers will have to make applications for foreign currency with which to buy imports and also a system of import licensing is useful for proper importation.

**PROBLEMS OF TRADE IMBALANCE:** This is different base on country's foreign trade. If there is imbalance in the trade between areas within a country, then the purchasing power will accumulate in the surplus area and this will lead to a shift of productive resources to one area because of the higher incomes there, while those in the other area will be discouraged and may have to contract their activities. Thus, the company will get of resources. Also if one country is buying more from others than it is selling, it will find it difficult to pay for the imports; and reserves of foreign currency will fall, and if the imbalance persists, the country with a deficit will have to introduce measures to eliminate it; while the country with surplus will simply accumulate foreign currency reserves.

**ARTIFICIAL BARRIERS:** Goods which goes to other countries will usually have to pass through some artificial barriers such as customs restrictions and other security check-points. During importation of goods, it is usually accompany by restrictions of various forms such as prohibition, quota, taxes on goods, subsides, exchange control and other restriction.

These restrictions are carry out by Customs Department in that this could be apply to import as well as exports; the goods can be out rightly restricted or limit to volume, period or

number base on their agreement. Most of the time, since all goods are subject to checking by Customs goods are taxed base on the weight measure, on each unit imported, simply counted as well as assessment according to the value of the goods imported.

**LANGUAGE:** Importation of foreign goods is often complicated by having different language spoken and used in the trading countries.

Even through this is not always the case and different languages for different countries and at least an international importer has to be a lingua Franca, even it it is pidgin English.

**DISTANCE:** International trade will usually involved greater distances, though not always and sometimes it may be caused by wrong geographical location. Different parts of the country are differently endowed with resources, where some areas have different factors endowments and trades which enable a country to obtained goods which it cannot produce or produce very well.

Other difficulties being encountered during importation are the problem of securing market where foreign market are not sure which may be due to some political or economic measures; increasing the cost of importation of goods such as distributing of goods to their destination are high as well as the placing of ordered items and cost of packing, transportation and securing orders for goods needed.

#### **TYPES OF TRADE,**

The operation of goods importation are of two parts, the current and capital account. The current account consist of goods services buys for current use, when the transactors are in different countries and are of two types - visible and invisible trade.

Visible trade involved balance of payment which leads to actual movement of goods into and out of a country, while invisible trade means payment for goods and services which do not enter the country, and then necessitate the payment of foreign currencies in which currencies will be achieved from the sale of services and such goods.

These goods are called invisible items and include; shipping by sea, air, insurance, financial services, interest, profit and dividends, tourism, government expenditure and other items.

The capital account involves investment undertaken in other countries as well as loans, and these include net investment abroad, long-term lending and borrowing, short-term loans and reserves.

The method of obtaining overseas orders are firstly, an order can be obtained by advertising their goods in trade Journals which are currently in circulation in other countries, thereby some circulars and catalogues will be sent to foreign firms and individuals that indicated their interest. Secondly, representatives can be sent to both new and old customers in foreign countries; thirdly, the representatives of foreign firms can be asked to visit the country in order to enable them to see the goods which the merchants and manufacturers have for sale; fourthly, the opening of the foreign depots which will serve as a place for keeping stocks of goods.

Orders can be obtain through trade-fair whereby the manufacturers seize the advantage of taking part in international and joint trade-fair to advertise their goods and business interactions, thereby distributing their brochures and catalogues which lead to orders to be receive later from foreign countries.

When goods arrive at the port of entry, they have their value charges for insurance and freight that were incurred in transporting and the imports are valued C.LF. (Cost, Insurance and Freight) at the point of entry while that of export valued (F.O.B.) at the port of exit and are valued A Free on Board.

#### 1.6 **AIRPORT PROCEDURE IN CLEARANCE OF GOODS**

I

There are so many laid down procedures (laws and acts) for the clearance of imported goods from the airport depending on what categories such imported goods fall into:-

Types or categories of goods which are imported and cleared through the airport:- these include trade goods imported for commercial or trade purposes, personal effects, temporarilly imported goods, samples - commercial or promotional, transit/transhipment goods, Diplomatic goods, motor vehicle (mainly personal effect), special cargoes/goods and corpse.

#### 1.7.1 **STEPS IN CLEARANCE OF THESE GOODS**

Under the law, an importer must complete and submit a written declaration with regards to his imported goods in order to effect the clearance of such goods from the airport. Such declaration in the form of a legal document (Bill of Entry,  $P.U.B.D.$  and consignment note-C/note are always processed through the Long Room where they are accepted and treated by proper officers of the department. This is referred to as the Long Room procedure.

#### 1.7.2 METHODS AND WAYS OF EFFECTING CLEARANCE OF THESE GOODS

Depending on what type of cargo/consignment that is imported into the country, any one or a combination of the under listed methods are usually employed in the clearance of goods from the airport: - The use of a proper. perfect Bill of Entry such as entry for home use, warehousing, motor vehicle and transit; the use of a consignment note, temporary importation forms, P.U.B.D. (passengers Unaccompanied Baggage Declaration), bill of sight and special clearance. The detailed explanation of how the above listed methods are employed in the clearance of good from the airport are below:-

a). The Clearance of Trade goods:- Goods of these categories imported into the country on commercial basis and intend for sale for profit include motor vehicle spare parts, building materials and electronic products. They are cleared through the airport using import entry for home use, warehousing and consignment where the weight of the consignment to be cleared is not more than 100 kg.

**/**<br>م

b). The Clearance of Personal Effects:- These are the bona-fide personal properties, mostly Nigerian who had stayed outside Nigeria for a minimum period of time or years, foreigners in Nigeria and Temporary visitors to the country has the content of their baggage regarded as a personal effect so far it has been seen that it does not contain goods with any commercial value. This category of good is cleared through the use of a P.U.B.D. (Passenger Unaccompanied Baggage Declaration).

c). The Clearance of Temporary Imported Goods:- When goods are temporary imported into the country through the airport, such goods are subject to immediate exportation after the

expiry of the period allowed by the Board of Customs  $\&$  Excise; such goods as goods for renovation and repair, motor vehicle, goods for exhibition purposes and goods imported by persons not normally resident in the country. The method used for clearance is the used of the temporary importation forms.

d). **The Clearance of Promotional Goods or Samples:-** Samples are small pieces or unit of goods imported into the country with no commercial value. They are usually supplied free of charge and are meant to be used for sales promotion or drive. These categories of goods are usually cleared through the use of a consignment note, after the proper officer has convinced himself that the goods are actually samples; and here no bill of entry is required.

e). **The Clearance of Transit Goods and Diplomatic Goods:**- Transit oods are imported goods which are always reported to be in transit at the approved port or point within Nigeria. Transit goods are supposed to be entered seven days prior to importation on form sale in quadruplicate, and processed through the Long Room. The owner or agent of transhipment goods must secure the duties and any other fees chargeable on transhipment goods by cash deposit to cover the transaction.

!

The only exception is when such transit goods is the property of the Government of the territory to which the goods are being carried to and in such case the transit entry is prepared and processed along with the cash deposit through the Long Room.

Diplomatic goods are goods belonging to the various Embassies or High Commissions and other similar international organisations in the country. When such goods are about to be cleared a request for diplomatic or special privilege clearance is submitted to the Department of

Customs and Excise through the Ministry of External Affairs. The goods are cleared from the airport through either of the following such as P.UB.D., consignment note, warehousing entry, entry for home use, transit and temporary importation form.

t). **The Clearance of a Motor Vehicle and Special Cargoes:-** A Saloon Car is usually cleared through the airport either as a personal effect which P.U.B.D. is used or temporary importation forms is used.

The special cargoes are those that are either sensitive, dangerous or perishable in nature; they include Ammunitions and Fire arms belonging to the Federal Government or license firearms dealers, Bank notes, travellers cheques,money order, foreign money, and security equipment, W.A.E.C. or other examination materials, Live animals, sensitive drugs, chilled meat (perishable foods), Daily, weekly or periodic Newspapers and any other materials.

In general, the clearance of these goods involve what is referred to as special clearance and are therefore usually pre-released to the importer. The importer will at a later date (not more than 24 hrs after delivery), prepare and lodge the required documents through the Long Room.

*i* 

g). **The Clearance of a Corpse:**- This is the remain of a dead person and is carried by an airplane as a cargo. It has to be cleared through Customs in which the relatives of the dead person to make sure that all Customs formalities and regulations are complied with.

h). **Examination of Goods:-** Generally, goods are not delivered to the owners or their agent unless proper examination of the goods have been performed by a proper officer of the department.

All bill of entries received into are registered in the various registers meant for such a purpose. This documents sent out and received into the various sheds and warehouses.

The officer performing and examination on any consignment is to ensure that correct duty have been paid, goods are properly entered, goods are not prohibited or restricted; but if so, he is to make sure that relevant permits or licences are attached, they should be seized and seizure report made, arrest and detention and prosecution of the offender would then follow. When the proper officer is satisfied after a thorough examination of goods, he authorises the release of the consignment by enclosing all the relevant sections of the bill of entry, connote, temporary importation forms or P.U.B.D.

The release copy of the signed document is dispatched to the airline representative as the Customs authority to release the consignment. On the basis of this authority, the goods are released to the importer or his agent.

Conclusively, international trade allow importer to enjoy the advantage of the division of labour, it create rooms to acquired skills from other countries ; thereby making the countries of the world interdependent.

Moreover, it provides employment for many inhibitant of the countries concerned, in that they are engaged in importation and exportation of goods which formed good sources of income. It provide revenue for countries as well as great percentage of the total revenue from taxes and opportunity cost which makes importation of goods beneficial.

#### CHAPTER TWO

# 2.0 **FEASIBILITY STUDY OF IMPORT OPERATIONS IN PATED NIG. LIMITED** 2.1 **COMPANY BACKGROUND**

The company was incorporated in 1993 but commenced full operation in 1995 with showrooms and warehouses at 13, karimu Kotun Street, victoria Island, Lagos, 1st Avenue Plot 642, Festac Town, Lagos and Plot 1344 Zone A3" Sheraton Junction, Off Herbert Marcauley Street, Abuja.

The company's success within its short life span is thanks to a team of active, dedicated staff who are experts in their respective fields, with Mr. Teddy Luttwak (Italian) as the Chief Executive and Mrs. Patience Etuk-Luttwak, (Nigerian) Managing Director. Mr Luttwak has a reputable working experience in the marketing of marbles, and other building materials.

Pated marbles for Italian and International high quality building material and this companys passion for high quality is internationally recognised. Pated Nig. Limited has introduced various types, sizes and colour of Italian building materials. The Chief Executives of Pated Nig. Limited portray the main objectives of the company which is the procurement of goods and delivery of the purchase goods to customs and various organisations, within and outside Nigeria.

The company with affiliation of Lagos Head Office, arrange for the movement of goods from suppliers both locally made goods and foreign goods and they monitor them to destination. The product is exclusively made of high quality raw materials; we can therefore qurantee very high quality products and functionality of it; all at a very, very competitive prices.

With this information system and decision taken, there will be responses to changes in the needs of the customers through the effort of Sale Representatives, Sale forecasts, and fhture interest rates using a Decision Support System (DSS).

Each functional area of this company such as marketing, personnel, accounting, sales stocking etc. needs its own infonnation sub-system in order to carry out its operations, such that in marketing area, a computer-based information system is very useful for managing lists of active and potential customers, in managing inventories and scheduling; while in the account section, computer information system is use for managing daily sales record, cost analysis, Receipt and Payment as well as interpretation of financial statements.

The Management information system in Pated marbles provide standard for communication, documentation, project development and job evaluation.

## 2.3 **ORGANISATIONAL CHART OF THE COMPANY**

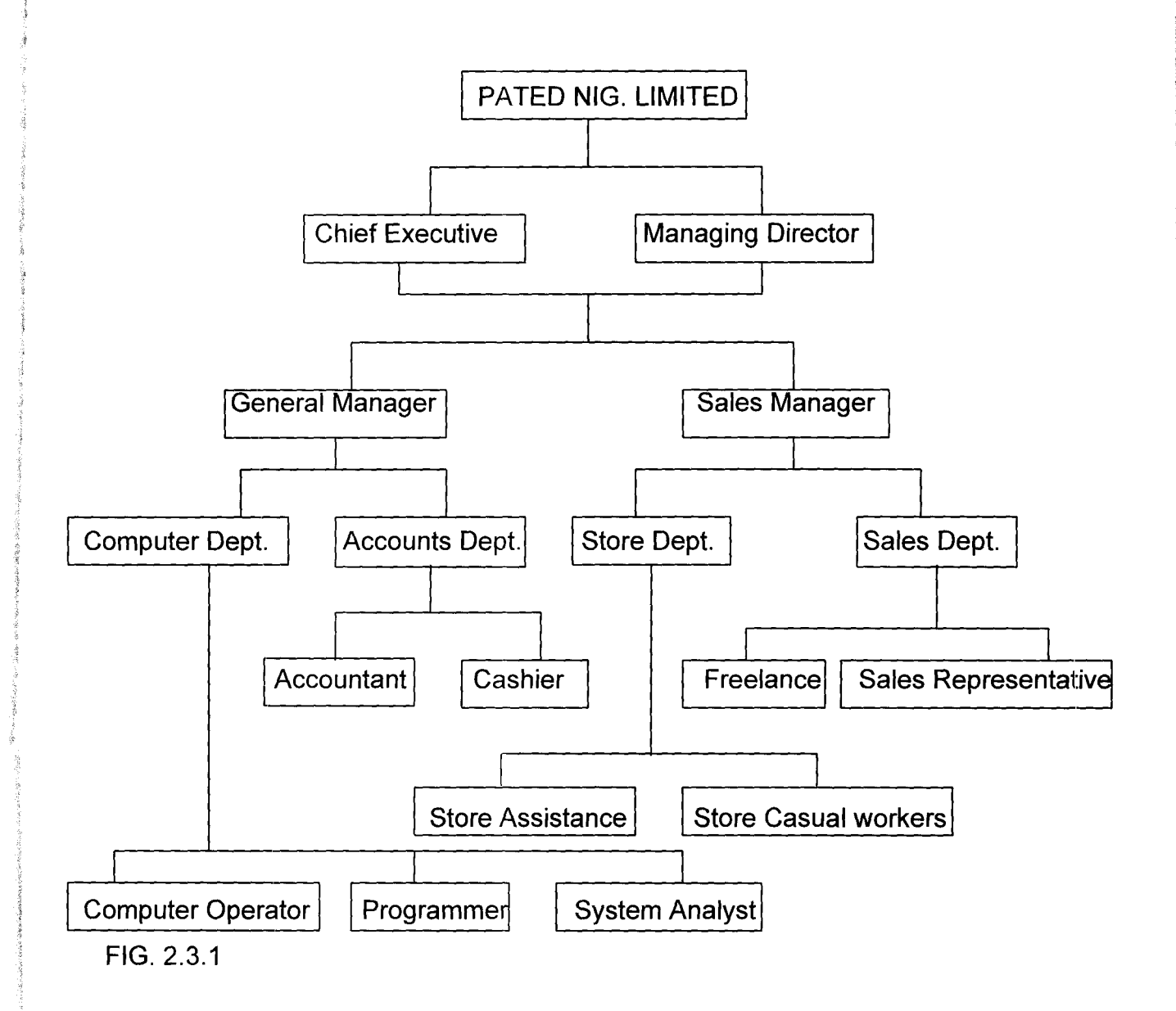

### 2.4 **OUTPUT OF MANAGEMENT INFORMATION SYSTEM**

In Pated Nig. Limited, there are always an output of Management Information System derive from various reports and these include:

a). **Schedule report:** Are produce peridically or on a schedule such as weekly and monthly base on teams; whereby the managers will use the report to control

#### 2.4 **OUTPUT OF MANAGEMENT INFORMATION SYSTEM**

In Pated Nig. Limited, there are always an output of Management Information System derive from various reports and these include:

- a). **Schedule report:** Are produce periodically or on a schedule such as weekly and monthly base on teams; whereby the managers will use the report to control labour, job costs, customers credits, the performance of sales representatives, inventory level etc...
- b). **A Key-Indicator report:** This is base on previous day's critical activities and is the first thing in the morning of each workday - this will summerise the inventory level, sales volume etc..

The Managers and Chief Executives usually uses this report to take quick, corrective action on the key areas of business in the company.

- c). **Demand Report:** The top executives do request for a report any time, in that the sales manager may want to know the inventory level for a particular item, to show the hours work by a particular employee e.g. loaders and casual workers, as well as total sales for a product in a week, month and year. So a demand report will be generated to the requested information.
- d). **Exception Report:** This is automatically produce when a situation is unusual or requires management action; such as the report of all employees who have work for more than 40 hours, for the week as well as those that are absent from duty for three (3) times in a month without genuine correspondence are exempted from full payment of salary.

In general, within this company, when an exception report is produce, the Managers and the Chief Executive will take action.

#### 2.5 **Pated Stocks and Sells:-**

The various products imported by Pated Nig. Limited include Mirror Polished granites and marbles; washable, superior, gloss, emulsions and textured paints; ceramic wall and floor, mosaic and ceiling tiles; Quartz chemical RIV paint;

Air conditioners: window, split and Packaged Units, Doors: security, bullet proof, wooden, flush and panel; High class leather settees and wooden furniture; Bath sets: Jacuzzi, whirlpool and luxury accessories.

#### 2.6 **Activities carry out within the company:**

a). **Planning and Budgeting:-** Planning is carry out to provide or create conditions favourable for economic growth of the company and as well as deciding on the best alternative for available development. As budgeting within the company, it is base on the expenditure plan drawn up by the accounting department.

The budget will then be presented to the company management, possibly together with an appraisal of the results of the previous budget.

b). **Cost Analysis and Job Evaluation:-** Ease on the cost analysis, difference types of costing are being look into and at the end, the cheapest cost is consider.

Job evaluation is being carry out by assigning a particular type of job to individual within the company which are capable of accomplishing the job.

c). **Stock Record and Keeping:-** the recording of stocks is usually carry out immediately the truck arrive at the company; the store keeper first checked the in-coming way bills from Lagos and Cross-check the various products that are being sent in weekly and monthly according to the record of various sizes, colour, types, model and ranges. There after, they are doing off-loading mostly by the loaders and casual workers to their respective positions and samples of each will be display at the show room for crossexamination by customers, and representative of various business organisations; while others are pack to the warehouse. The safe keeping of the stock items is monitor by the store keeper who is the in-charge of store while the sales manager supervise the stock level base on stock issueing and that at hand.

d). **Receipt and Payment:-** The accountant receive cash and cheques from customers in respect of what they purchase from the company; while the receipt of payment will be issue to the customer.

The payment is made in respect of money that will be issue to the bank for safe-keeping. We pay companies and individuals that we procure materials from locally; also pay our local suppliers and contractors as well as making sales refunds and pay staff salary and wages.

e). **Daily Sales Records:-** The record of daily sales of each items purchase by individual and companies from Pated Nig. Limited is a vital record book for references and confirmation;

**16** 

у.

with the indication of date of payment proforma number, invoice number, the name of the customers, items with range, sizes, model and manufacturer name that is procure and the stipulated amount.

In the daily sales record book, totals of income sales to the company from the customers and various organisations will be calculated weekly as well as monthly, for periodic returns to the head office at Lagos.

f). **Interpretation of Financial Statment:-** This is a system whereby the company accounting department brief the shareholders and the management about the day-to-day activities of the business of the organisation.

#### 2.7 **The Procedure in Transacting Goods to the Customers:-**

- a). **Distribution of Catalogues:-** The brochures will be distributed to the client or the site Engineers or the buyers as the first stage in a transaction within this company for the introduction of the goods to our customers. This will give the details of the items offer for sale, including their prices, description and the term of trade or by advertising.
- b). **Placing of an order:-** The prospective customers will then decide on what goods to buy; and is to place an order. This order gives the quantity and price of the goods ordered, the means of payment time of delivery and all necessary details about the package of the goods; all included in the proforma.
- c). **Acceptance of Contract for the Sale of Goods:-** This indicate the agreement by this company to transfer the property or goods to the customer for money consideration called

the price and information include are quantity, quality and price of goods ordered, means of payment well as other relevant details regarding to the packing of the goods.

d). **The making of an Inguiry:-** immediately the company receives the order, copies will be sent to the Sales Department for filling, the Account Department and the good outward section for security checking of the advice, way bill and delivery note against the order. After this, the company will despatch the goods immediately to the customers after making inquiries regarding the financial status of the customer.

This inquiries note is to find out information about the financial status of the customer before the items order for is sent to him or release.

- e). **Advice Note:-** Here in the company, the despatch department (store) arranges the despatch of the goods to the customers with the inspection of the Sales Manager. The delivery of the advice note to the customer is to inform him that the goods order for has been despatch to him either in part or the whole with date, signature and company stamp endorse.
- f). **Despatch of Delivery Note:-** The company always sent the delivery note to the customer for signature and date; when the goods are safely delivered.
- g). **Issue of an invoice:-** The Account Department of this company always prepares an invoice for any sale made and is given to customers; to give him the idea of the amount owing for the goods that each customer and various business organisations buys from Pated Nig. Limited.

- h). **Issue** of Credit **Note:-** This is usually made to correct errors in the invoice sent to the customers and the correction of entries that is made already.
- i). **Issue of Debit Note:-** Within this company debit note is made to make additional entries in the invoice in order to sent it to the customer as well as to supplement any invoice from which an item is omitted or on which an error of under charge is made.
- j). **Interpretation of Statement of Account:-** This is sent by the company Management to they various customers periodically to inform the customers of all the transaction they have made with the company during a period and the amount due for payment.
- k). **Issue of Receipt:-** This will be the last document which passes between the company and the customers; which is to acknowledge the receipt of money from the customers by the company.

2.8 **Method** of facts **finding:-** Based on the purpose of this project, a feasibility study was carried out using the following methods of fact finding.

a). **Document Review:-** This involved an investigation so as to have sufficient information about the management information system in Pated Marbles. It also involve the review of various records in each of the company department following the organisational chart of the company. This enabled me to know how the various units or departments of Pated Nig. Limited relate to each other.

b). **Interview:-** This was used to collect information from the various individuals in each respective department of the company especially from the Chief Executive and Managing Director.

There is need for this purpose, since the individuals are the top-executives and current workers or personnel in each respective department in this company and they interact with various customers and business organisations.

c). **Observation:-** The observation tool enable the interaction with the individuals of these departments by observing the various activities carry out by them.

Also, as a staff of Pated Nig. Limited, this offer me, a better chance to carry out the observation of the various steps taken, as per transaction and other activity for the satisfaction of our active and potential customers as well as the various business organisations.

#### 2.9 **FORMS USED FOR KEEPING RECORDS OF GOODS:**

j<br>Heriotzak<br>Heriotzak

The various forms used for keeping records of goods include the following with their relative purpose; where information such as form numbers, customer's name, address, item description, quantity, unit price, date, VAT of 5% and the total amount are stipulated within each form for easy clarification of transaction.

a). **Proforma Invoice:-** This is used for the description of order that is place by our customers and various business organisation that transact business with the company. Also invoice form can also be use in place of proforma invoice.

b). **Return Inwards and Outwards:-** The Return Inward form is use for the sending of goods from the Head Office at Lagos to Abuja Office with the in-coming way bill to be deliver to the customers concern while Return Outwards form is use for the returning of goods from Abuja Office back to the Head Office at Lagos for proper delivery; and will be sign by the despatch officer, the driver as well as the receiver, stating that the goods are in good order and condition and date of despatch and receive.

 $\frac{1}{2}$ I

> c). **Way-Bill and Receipt:-** Way Bill is usually accompany the goods despatch with all the conditions fulfill for the customer's goods to be taken to their destination. Otherinformation such as the driver's name, lorry number, date of despatch and driver's signature are within the form.

The receipt of payment be in cheque or cash for the purchase of goods will be issue to the customer and the Security Department will check properly and duely sign for departure:.

d). **Account Detail:-** Is use for the proper interpretation of the financial statement of account of each of the customer transacting with the company, stating the debit, credit and balance of payment.

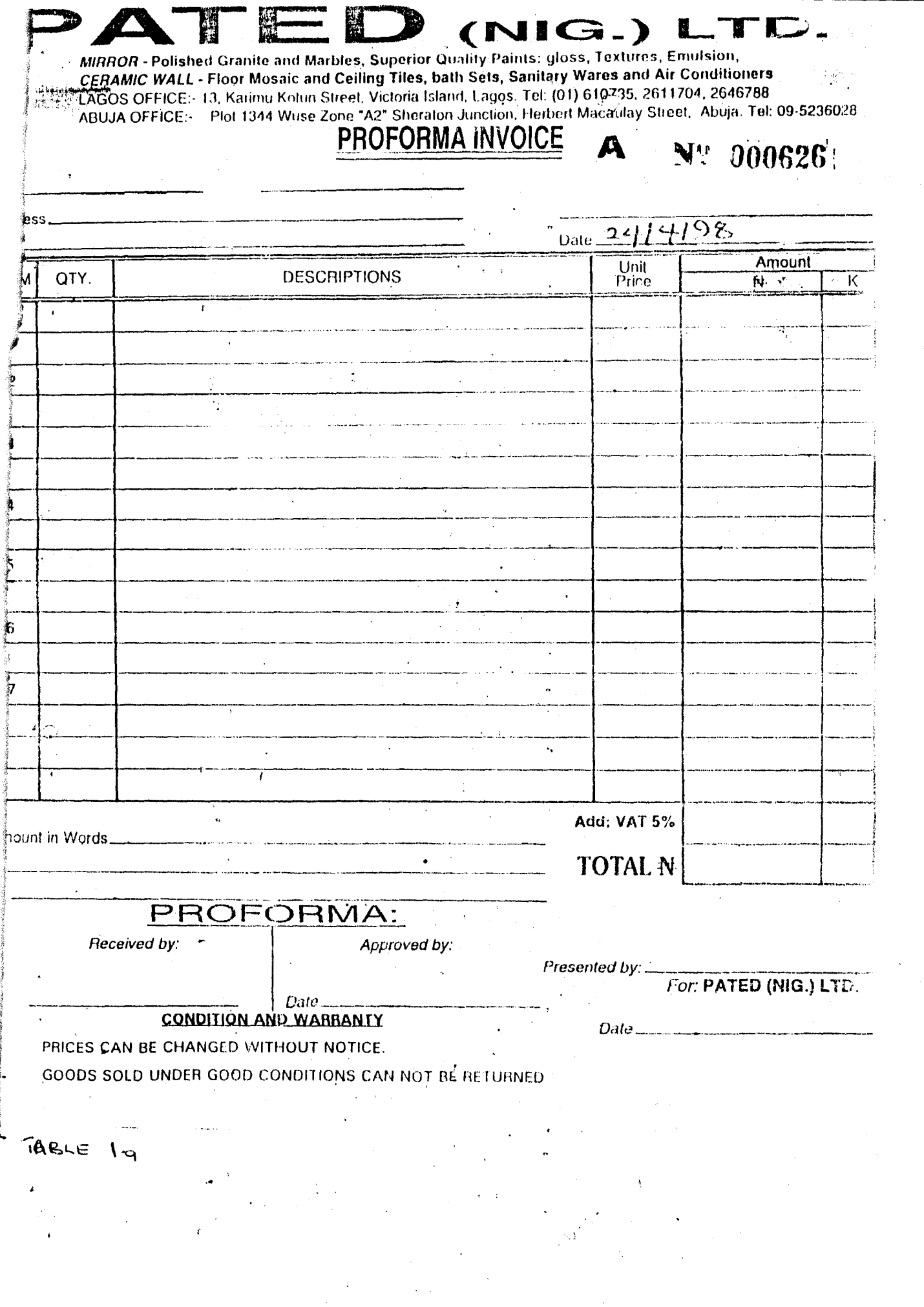

 $\overline{\mathbf{22}}$ 

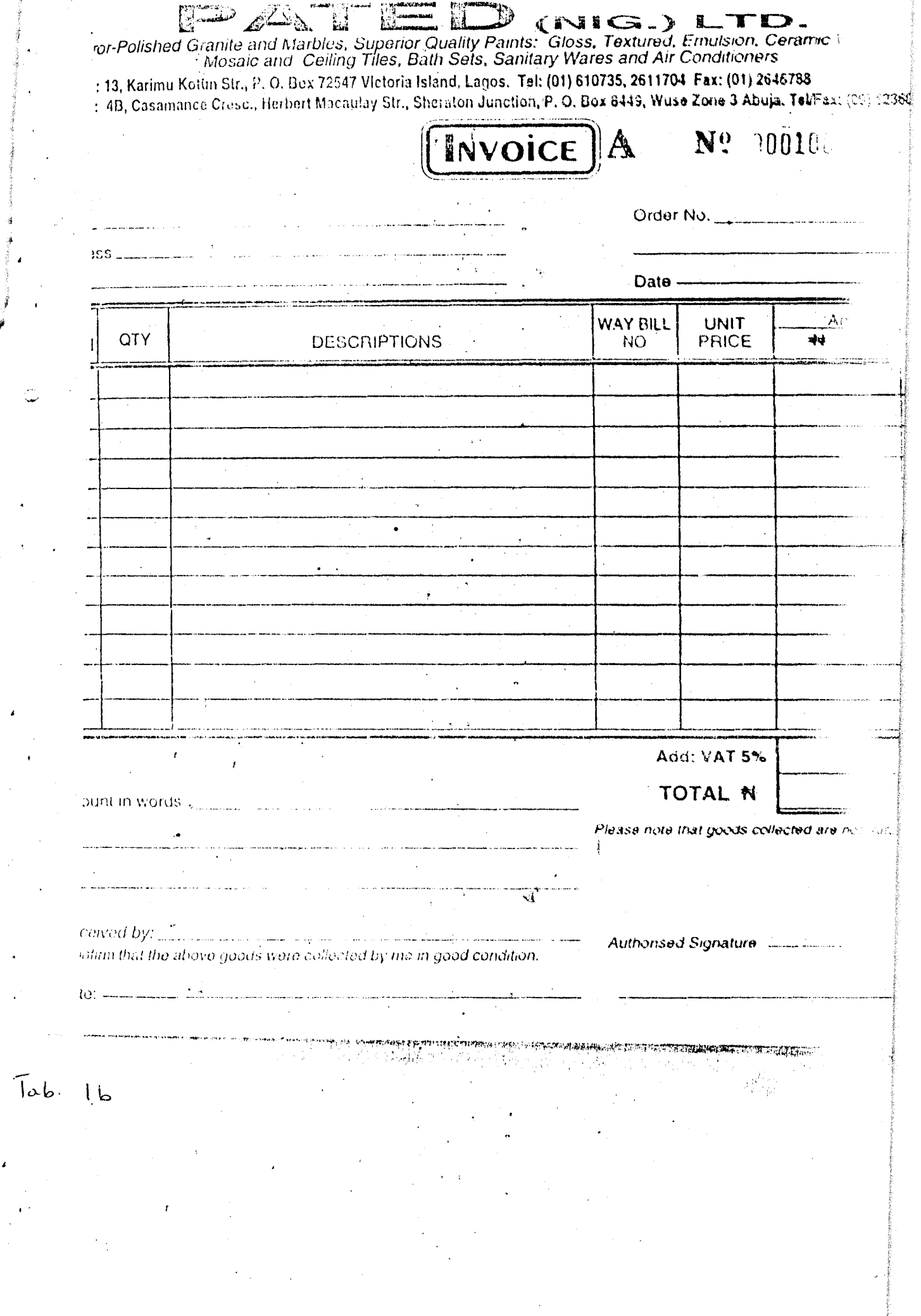

 $\overline{\phantom{a}}$ 

 $\bar{\bar{z}}$ 

 $\ddot{\phantom{0}}$ 

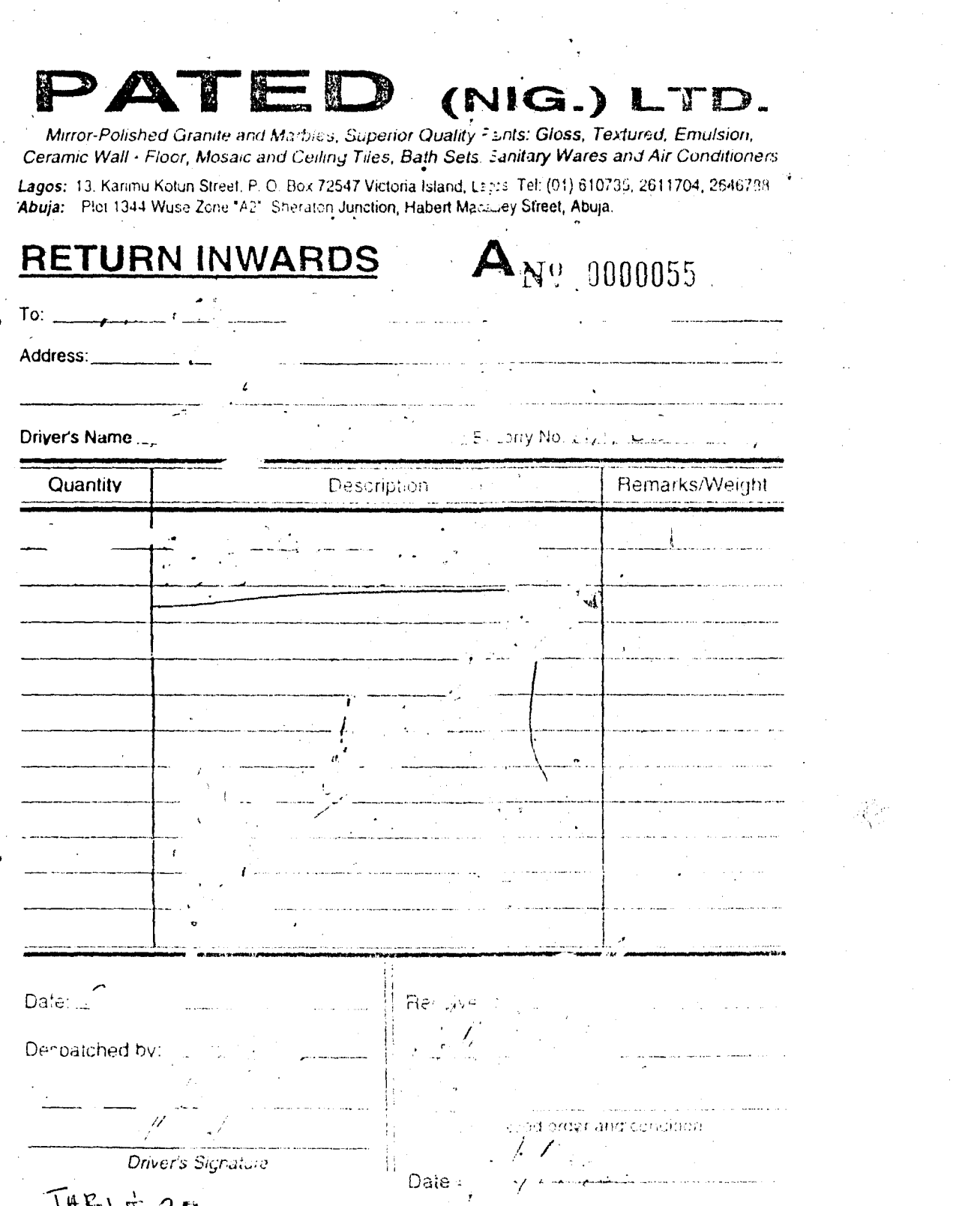

THELE 201

 $\frac{24}{1}$ 

 $\overline{C}$ 

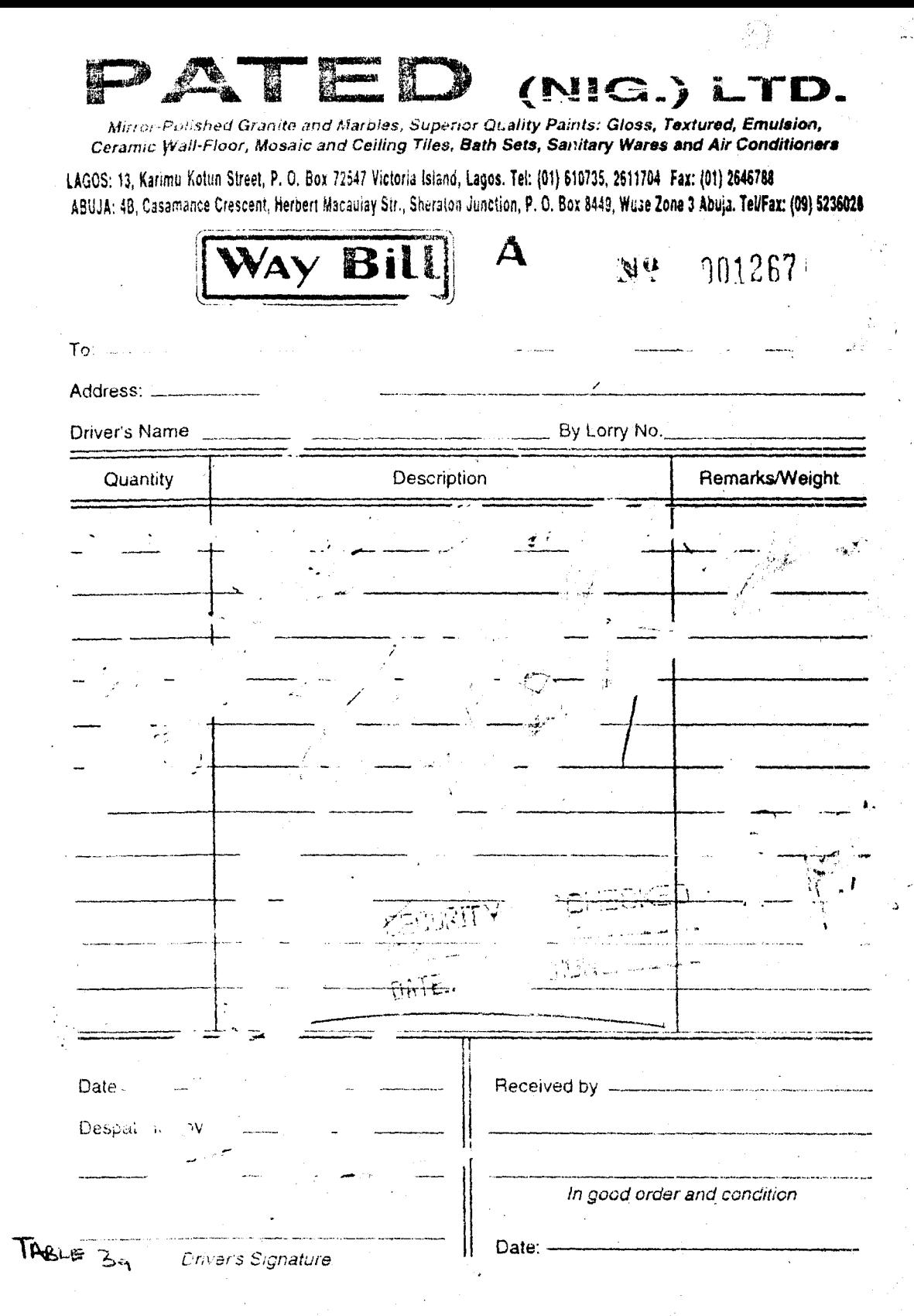

 $\lambda_{\rm{max}}$ 

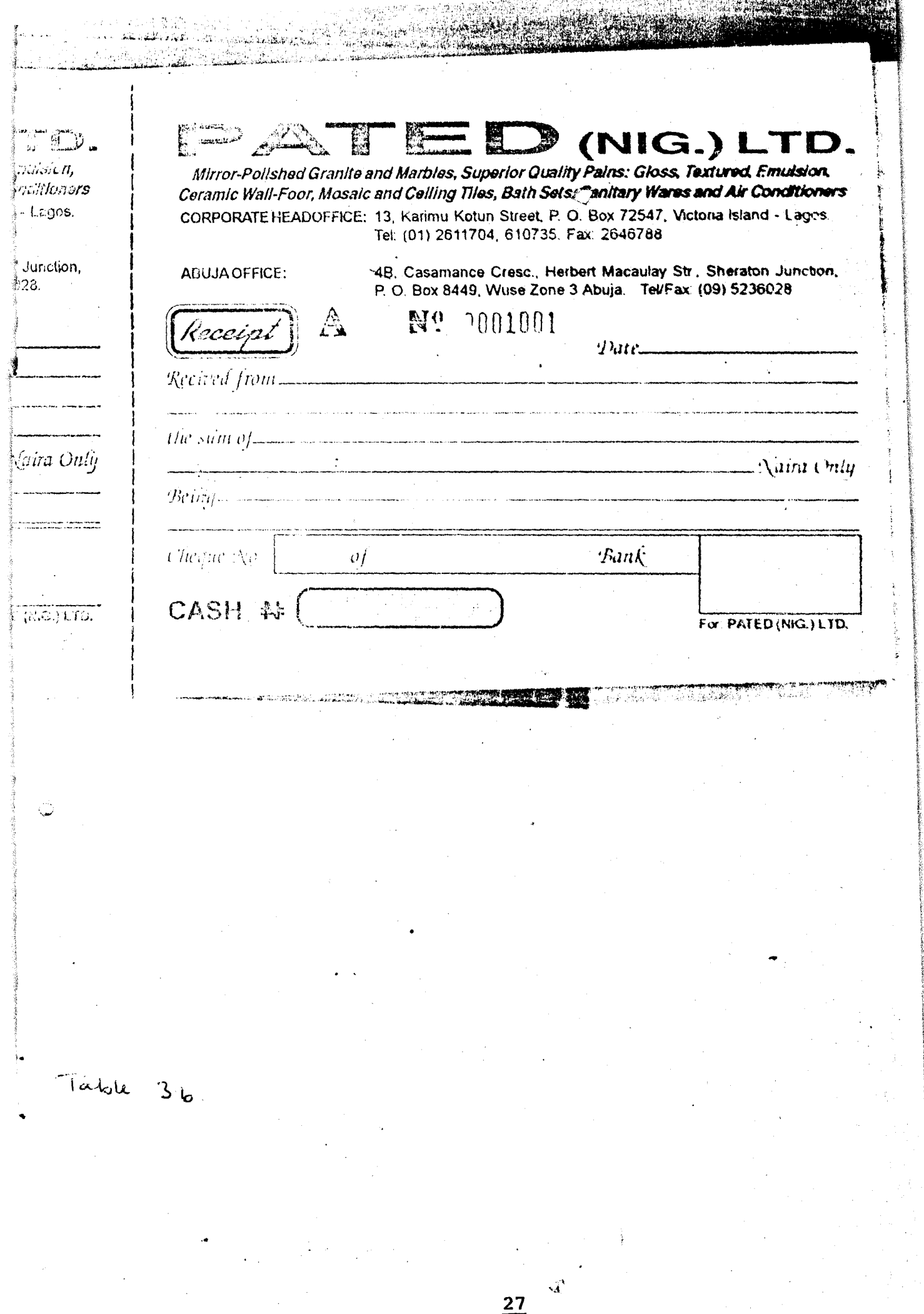

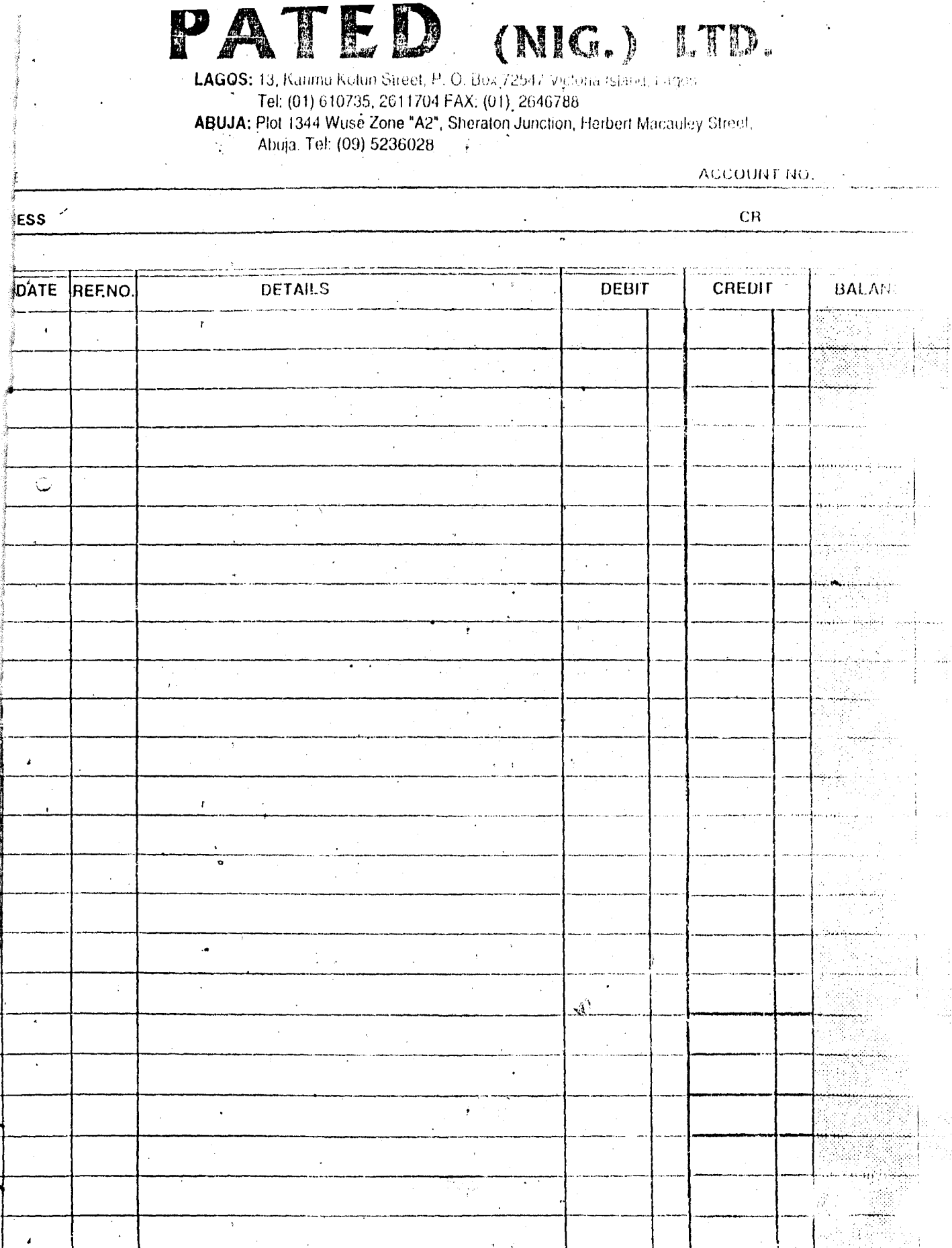

THELE  $4.$ 

 $\mathbf{r}^{\left( \mathcal{L} \right)}$ 

 $\frac{28}{1}$ 

## 2.9.1 **TYPES OF GOODS WITH SOURCES AND EXCHANGE IMPORT RATES**

## TYPES OF GOODS SOURCES(COUNTRy) EXCHANGE IMPORT RATES

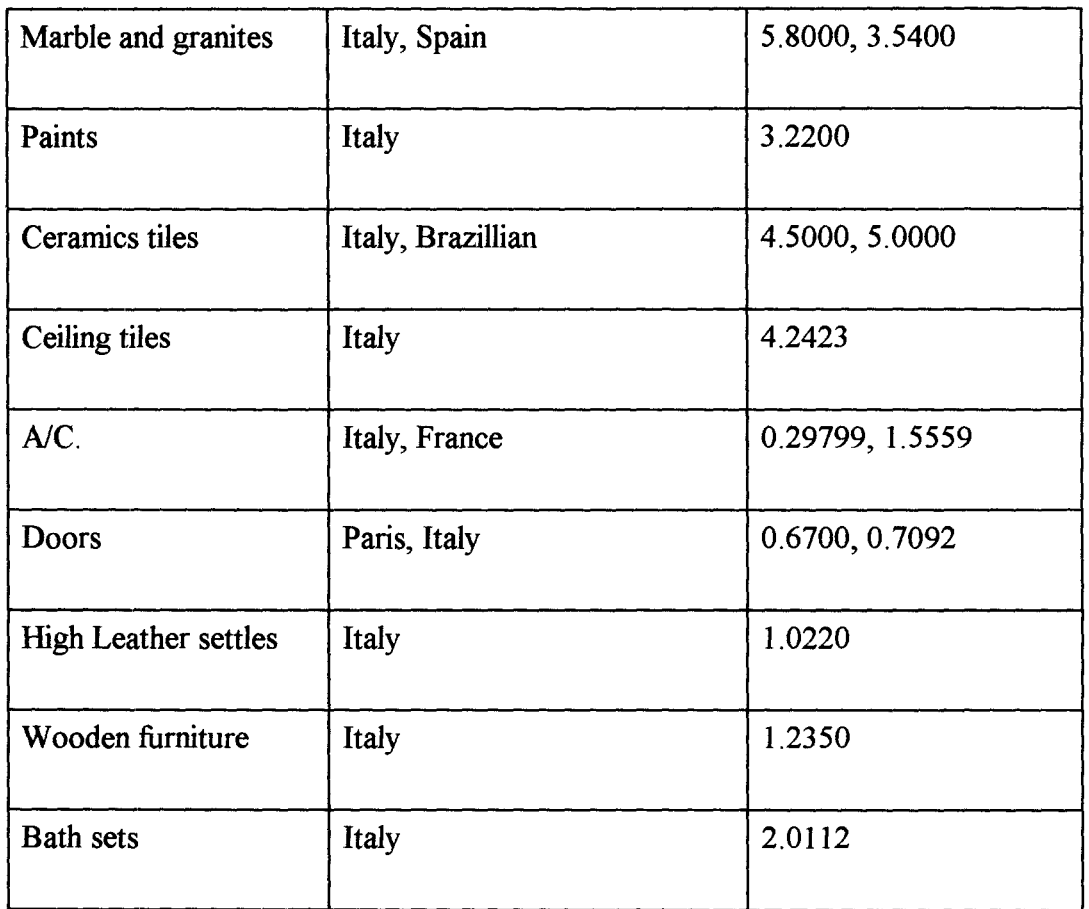

The above exchange import rates of goods imported by Pated Marbles do change, and the rates stipulated above are as at April, May and June, 1998; since not all the goods are being imported at the same time and month.

 $\sum_{i=1}^n$ 

I ..

## 2.9.2 **OTHER VALUABLE INFORMATION KEPT BY THE COMPANY**

Pated Nig. Limited has successfully completed the supplies and installations marbles, granites, superior paints and other building materials to the following customers NAL merchant bank, SIO properties limited, FABCON construction company, Equatorial Trust Bank Branches, Stallion House, Basestar Engineering, Arbico PIc, Savannah ventures, Kano. Savannah Suites and restaurant and RCC SoleI Boneh, all in Abuja .

The company depends on the kind patronage of architects, quantity surveyors, valuers:, Civil engineers, Construction companies, property developers, Builders and all prospective customers.

i ..

#### CHAPTER THREE

#### 3. INFORMATION SYSTEM DESIGN

3.1 What is System ?: This is a set of components or parts that interacts by responding to inputs to produce output in order to accomplish specific purpose. In this case, the system could be the computer hardware, the software and programs written that will make it work to achieve the desired goal of managing information system for import operation in Pated Nig. Limited.

This is for efficiency, profit as well as excellent availability; so import operation system is a form of interaction of elements that exist between the business transacting and its environments. Business as a system uses resources, such as people, capital, materials and profit.

Business procedures such as order handling marketing research, financial planning, and manufacturing, are the interactions that need to be managed to achieve this objectives.

All systems have a boundary that separates them from their environment; and thus defines the scope of activities to the supported by the system; and within this company; the sales manager is responsible for managing, motivating and evaluating the performance of a sales organisation.

System consist of numerous sub-systems, each of which has elements, interactions and objectives.

In order to work as an effective unit, the business has to make use of information which is also a sub-system. The information is concern with procedures for the storage, control and flow of information which passes between the functional sub-systems to the tasks which are
presented to the organisation. Information System provides information for decision and control and acts as linking mechanism between the functional sub-systems.

3.2 Tool for System Design:- The design of the system is base on the findings of the feasibility study. This will be conducted on the existing system and it includes observation and interview of the key personnels of the company. The flow of data of the existing system whieh is to be modify in the proposed system will be taken note of; therefore in the new system we will use data flow diagram in designing the new system; also data stores, where data could be retrieve anytime the need arises

3.3 Designing the System:- In the system design, we made use of the input design to get the output and the over all objective of design; is to install a system which will work efficiently all the activities of DBMS.

The item consider as input in this project of management information system for import operation in Pated Marbles are data on customers order (material required), production stock availability, order volumes, machine availability and employees activities. In designing the system, main menu and sub-menu programs are develop to enable us make use of the files; in running the program effectively. The issue of data base file operation at Pated Marbles is as indicated in the figure below with the use of data bas structure.

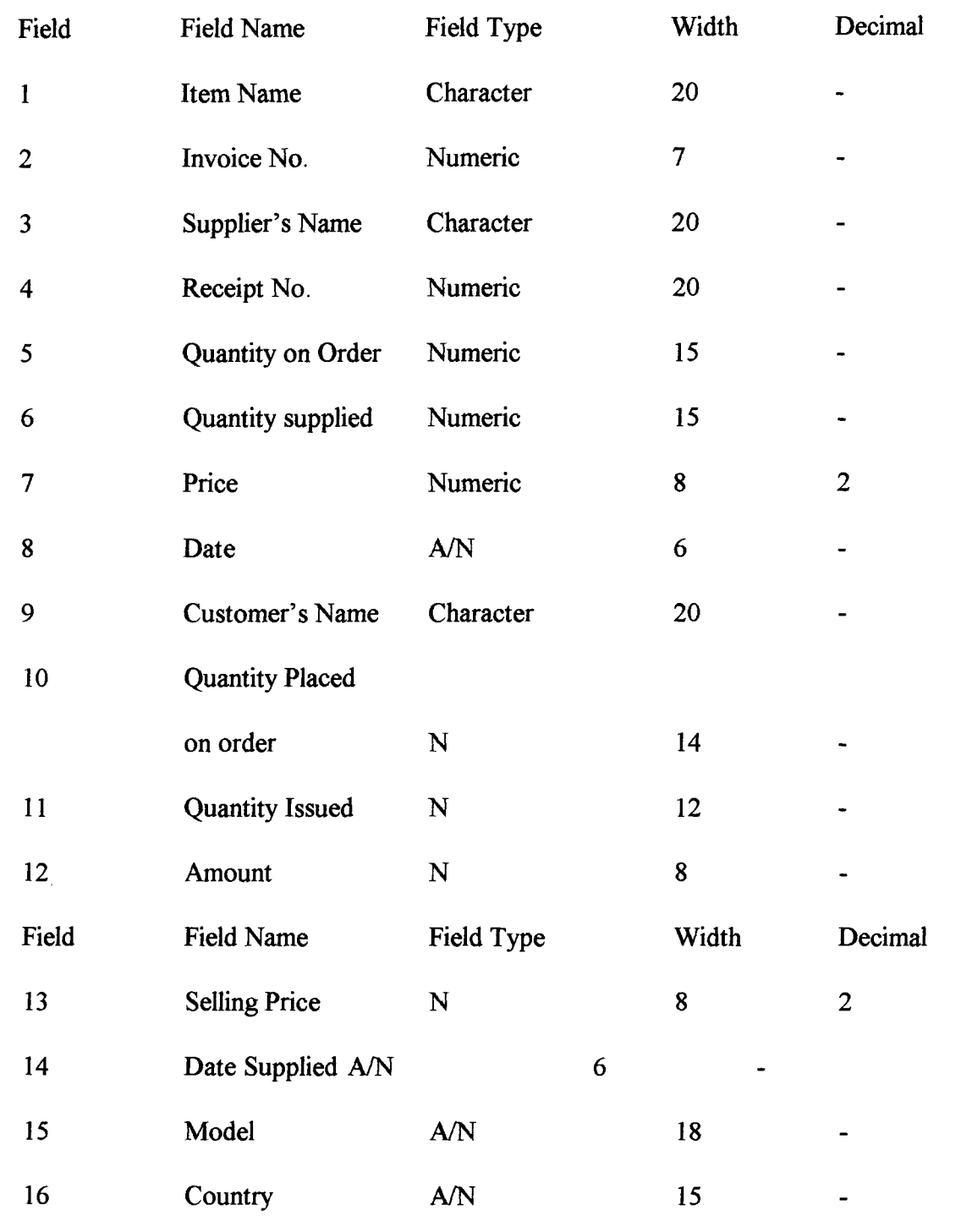

 $\hat{\mathcal{L}}$ 

Fig. 2

 $\bullet$ 

33

 $\hat{\boldsymbol{\beta}}$ 

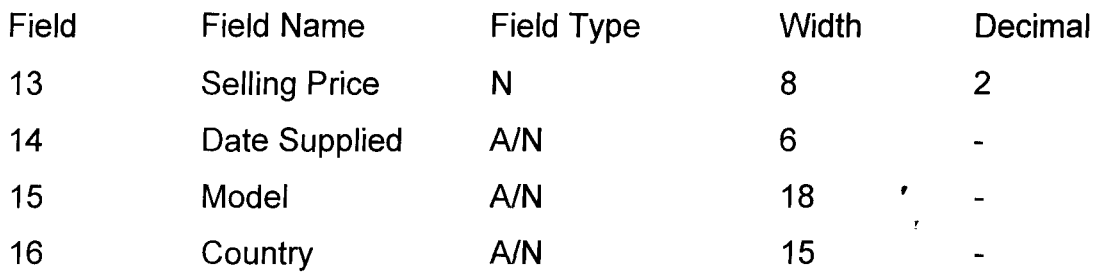

# Fig. 2

•

The next input for the system is pass ward.

This is to maintain security for the data, making sure that intruders do not temper with the data stored in the system.

#### **PASS WORD FILE**

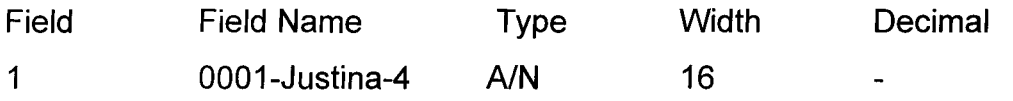

The above are the input design, the information are to be stored into the computer to enable an effective management for import operation.

With these stored, one can easily get the required output, the output design look like this, the first is the issue Dbase file. To get the quantity of goods issue at the company and the details about it.

### **Main Menu for Stock Control**

Using data base, structure of relational operation, all the items of building materials can be enter using data base file. STOCK.DBF

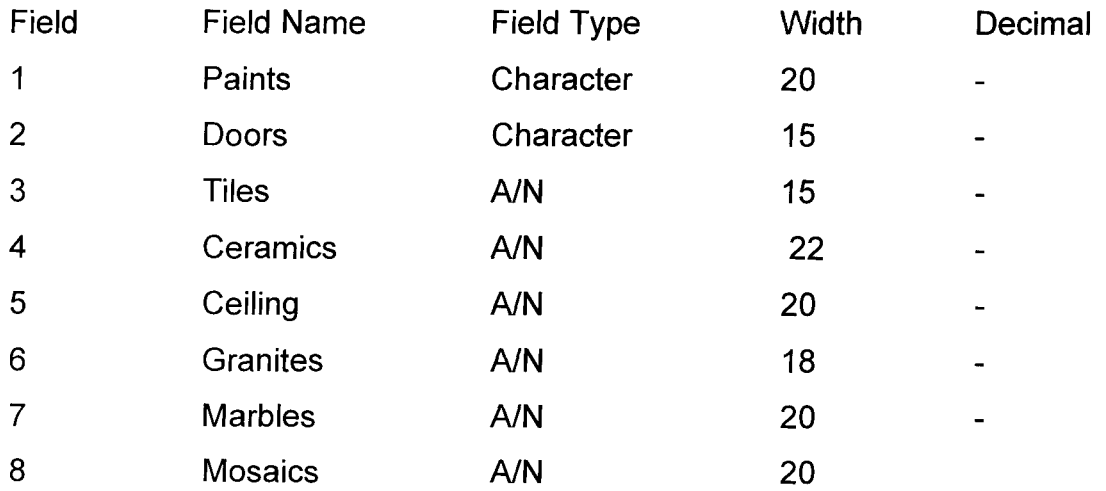

**34** 

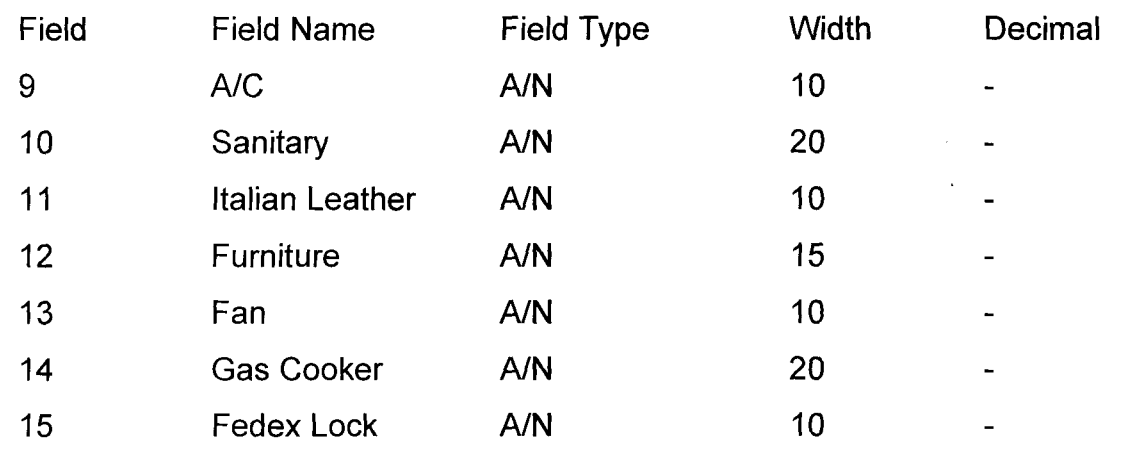

Fig. 3

The program module of stock menu program defines the tasks needed for stock control where by the main program will call upon the sub-program for an operation.

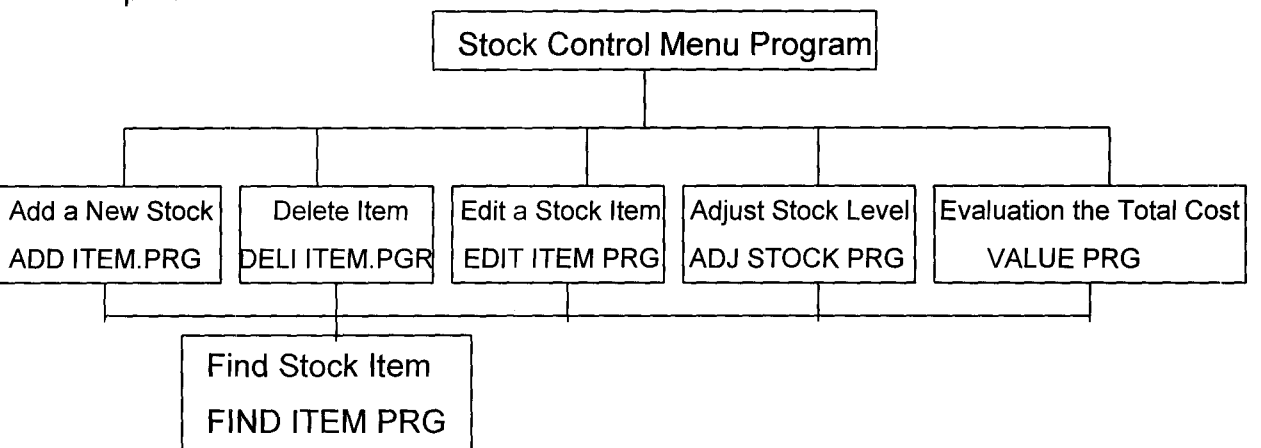

The tasks include the following functions:

- a). Adding a new stock item to the import data entry data base the STOCK.DBF
- b). Deleting stock items in the stock data base file.

•

- c). Examining or viewing and editing the content of a data record.
- d). Adjust or modify the stock level or position in the company.
- e). Evaluating the total stock value for each stock item as well as report generation.

35

## **Stock Control Sub-Menu**

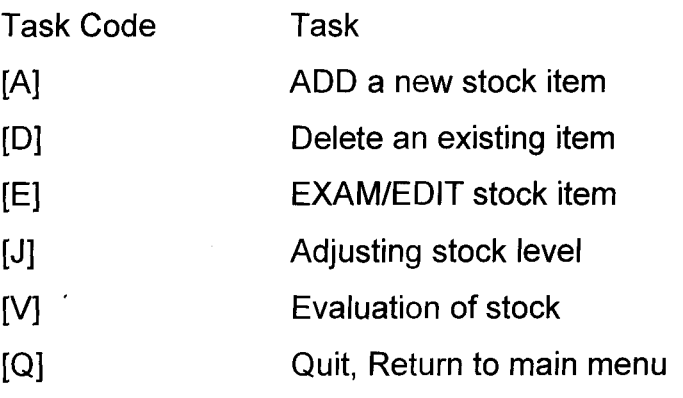

Enter your choice (type in code).

The above in a nutshell is the sub-menu program where it can be called by the main menu program for operations such as viewing of information concerning various types of finished building material imported by Pated Nig. Limited, as well as monthly import information concerning the building materials. For one to make use of these or any tasks above, the task code must be typed into the computer, then it will bring out the information needed.

The first task, to add a new stock item is a program which appends a new data base file; import.DBF using the entry form defined in stock.DBF. When AddiTEM.PRG, is call; an entry form is display as:-

36

 $\sim$   $\lesssim$ 

Item name ...................

- Item number. ...... , .... '" .
- Item code .................. ..
- Suppliers name............
- Quantity on order..........
- Quantity on hand..........
- Model number..............
- Date .............................
- Country ........ , ... '" ...... ..
- Exchange rate...............

The next task on the menu is the DELITEM; the deletes an existing item in the STOCK.OBF; after the delete item program locates the stock item by number, the module deletes the record from STOCK.OBF. To locate the stock item, the OELlTEM.PRG calls the find item to do the location.

The next in the module is EOITITEM.PRG.

This is used to edit or modify the contents of a data record in the STOCK.OBF data base file. FINOITEM.PRG will locate the stock to be edited, and the IMPORT.OBF is used to label the data fields in the data record. The next one is the ADJSTOCK.PRG. this program makes adjustment in stock when the stock level is reduced because of sales or when the quantity on order is reduced. It is used to adjust current stock level, that is quantities on hand and on order. The AOJSTOCK displays the current inventory or stock level.

The evaluation of stock or the value program calculates values of each stock item; it is the sock menu program that calls the program module VALUE.PRG to calculate and display value of each item in stock. The stock value of a stock item is calculated by multiplying its on-hand quantity. (STOCK.OBF) by the cost (COST PRICE).

Finally, quit makes the computer to quit the task from the sub-menu to the main menu. These have their written programs to enable the use of the sub-menu in running the program.

# **SYSTEM DESIGN AND DEVELOPMENT**

The system analysis lead to a number of possible alternative designs. Once an alternative has been selected, the purpose of the design stage is to work. The system specification will be elaborated and then documented with all the features of the system indicated; for proper utilization of the system.

In the design file of a system, the features that will be use for the system design are module program structure, view of tables using design view, form design using check box and report generation on sales.

When you run the main modular program - BUSINESS.PRG with following

37

command line from Dbase dot prompt:

Do BUSINESS .J

A main menu is displayed with the following options. Employees, customers, suppliers, inventory, orders, supply, Return to dbase, Quit to Dos.

Employees. Customers, Suppliers and Inventory have the following sub-menus.

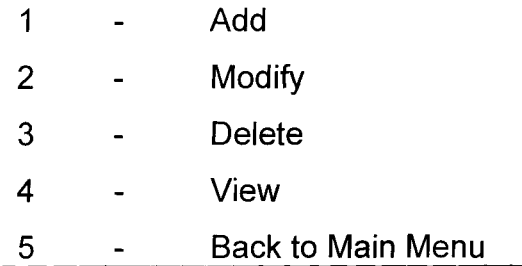

We have the following data base (.dbf) files

- 1. Employee.dbf:- for holding information about the company's employees
- 2. Customer.dbf:- for holding information about the company's customers who buy product from the company.
- 3. Supplier.dbf:- for holding information about the company's suppliers
- 4. Inventory.dbf:- for holding information about the goods held in stock
- 5. Order.dbf:- for registering orders made by both the company and customers.
- 6. Supply.dbf:- for registering goods brought by the company suppliers.

# **MODULAR PROGRAM STRUCTURE**

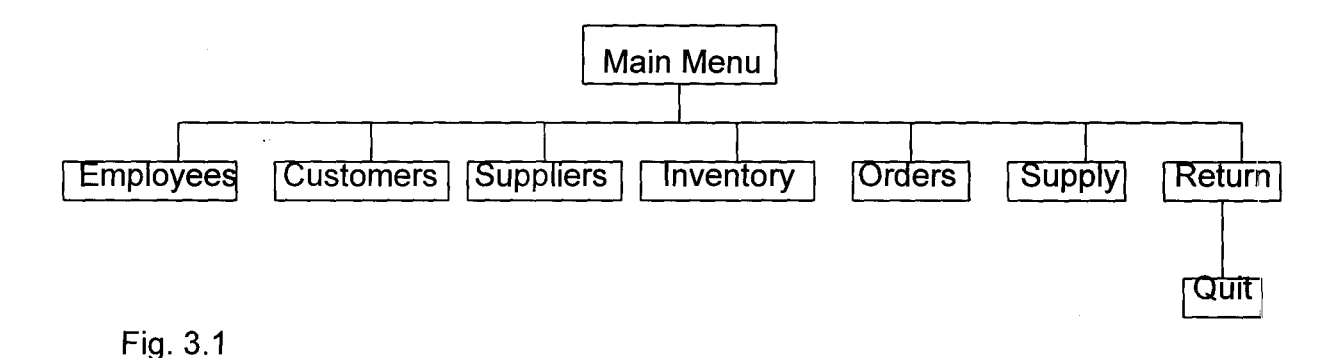

The following main menus (modules) are envisaged:-

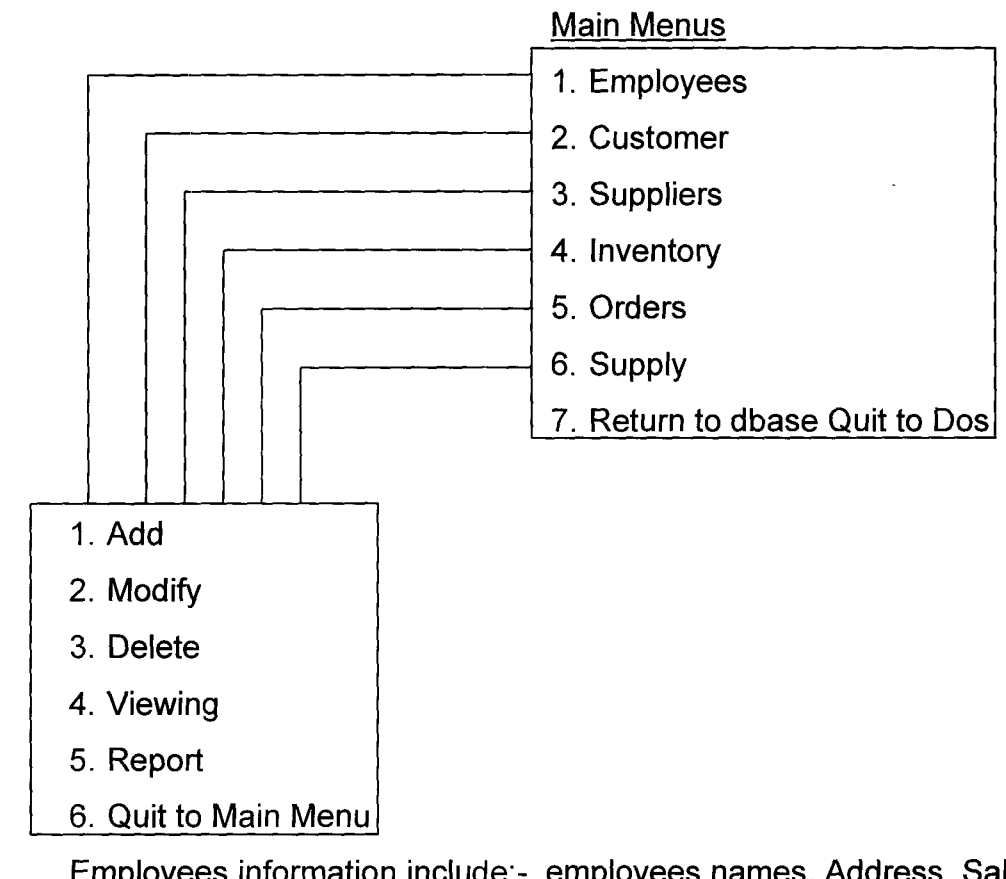

- 1. Employees information include:- employees names, Address, Salary and Staff Welfare.
- 2. Customers information are generated for customer identification number, contact address, phone number, purchased product and customers name.
- 3. Suppliers information are generated for the following products supplied, product 10, English name, category and country; suppliers name.
- 4. Inventory are made for:- Stock position, sales volume, in/outward return and sales performance.
- 5. Orders:- Information are made for order 10, Customers 10, order date, ship name, freight, quantity on order, quantity supplied.
- 6. Supply of products are made for the item name, Category, Country, Invoice No., Quantity on order, Quantity supplied, Amount, Date supplied, Receipt No. and Way bill number.

# 7. Return to dbase and quit:- This transfers the control to the Dos Prompt.

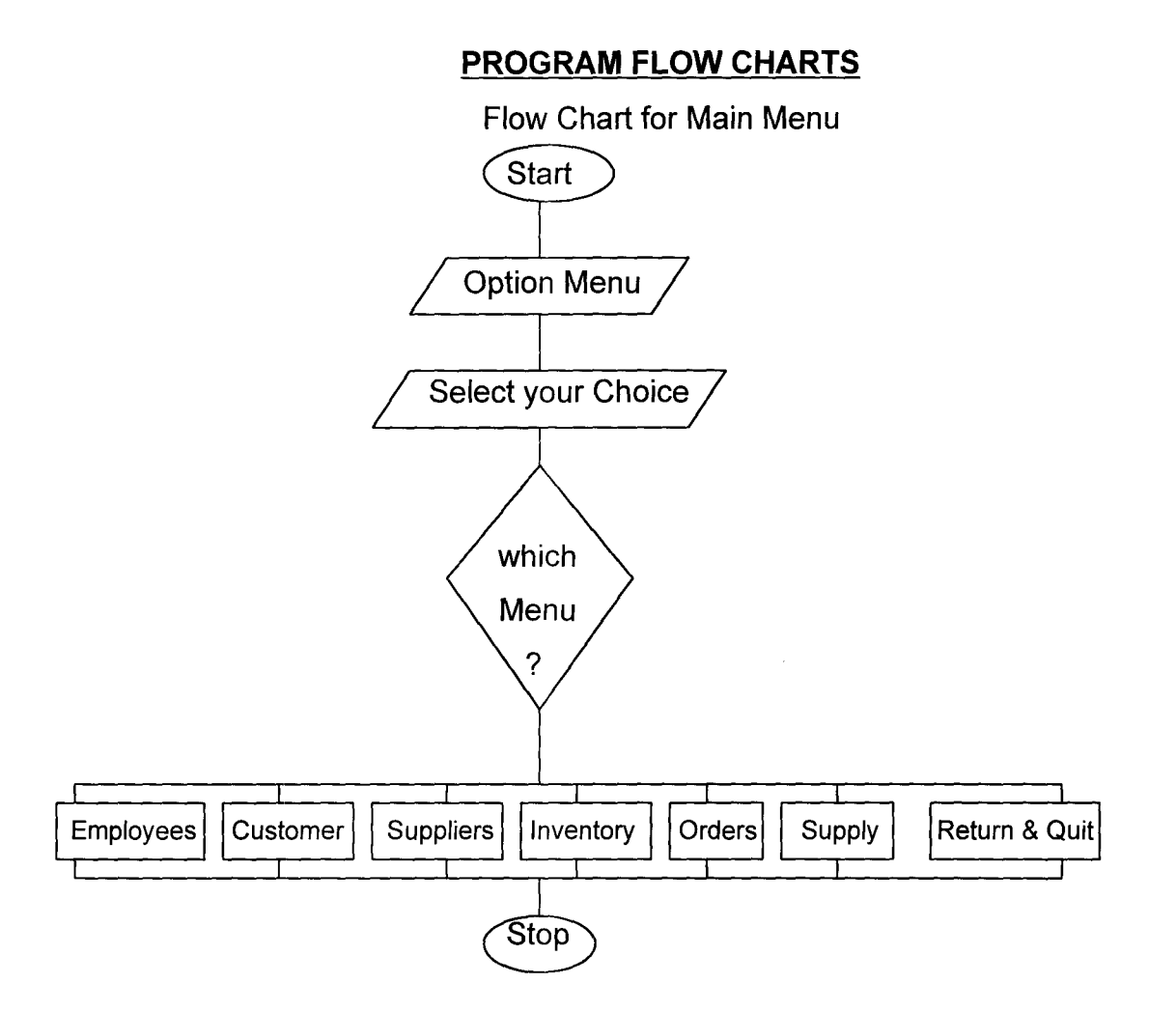

I

 $\frac{r_{\rm S}}{f}$  and  $\rightarrow$ 

**40** 

# **Flow Chart for Employees information**

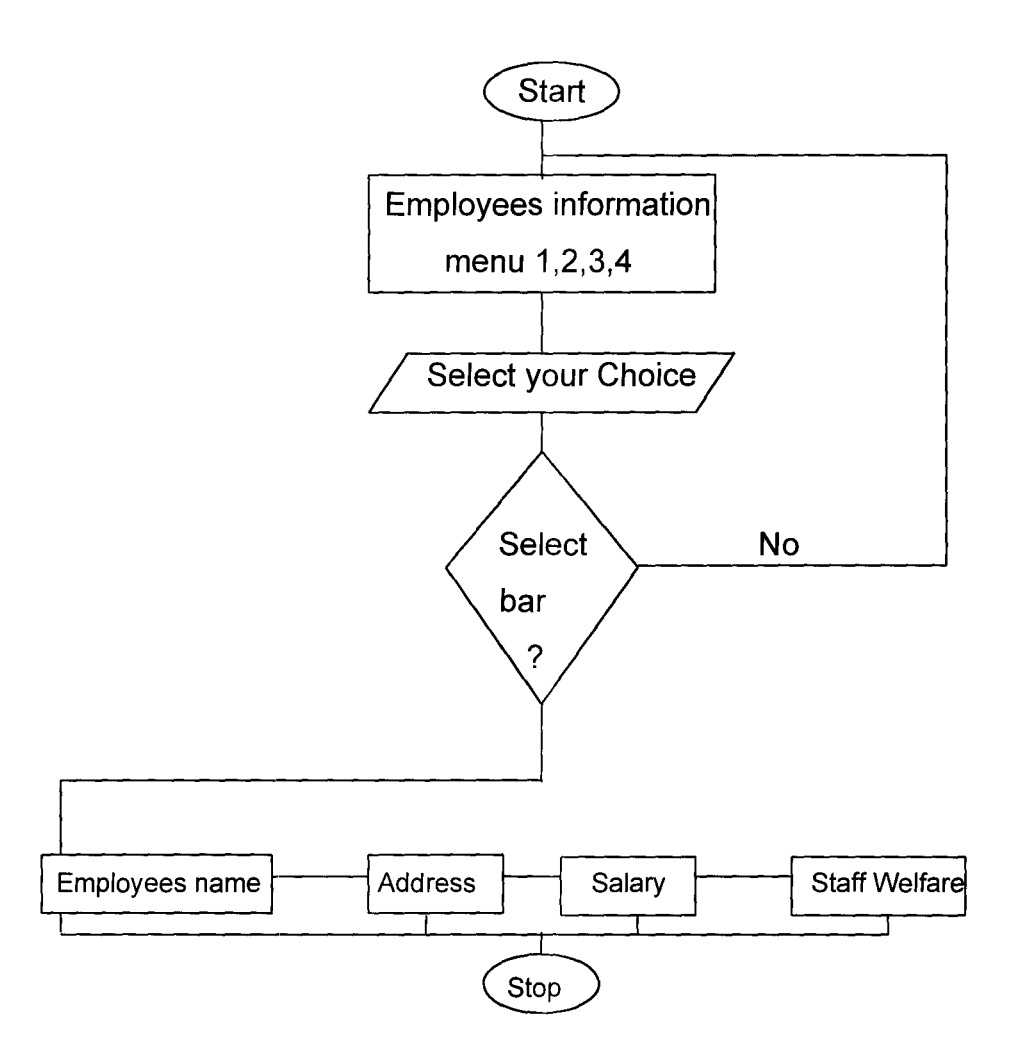

i.

i<br>S

*A.l* 

 $\hat{\boldsymbol{\beta}}$ 

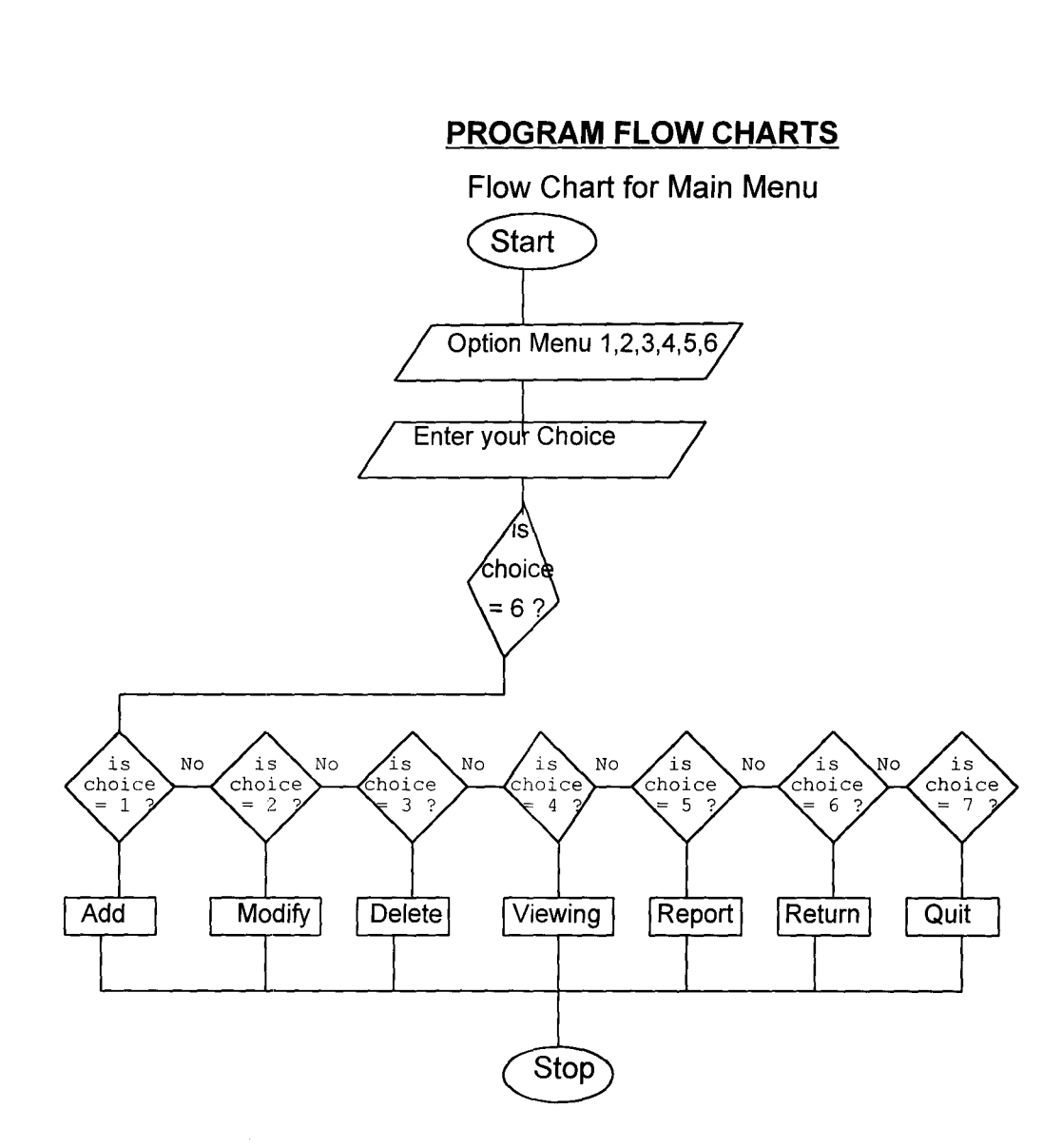

**42** 

# Flow Chart for Inventory information

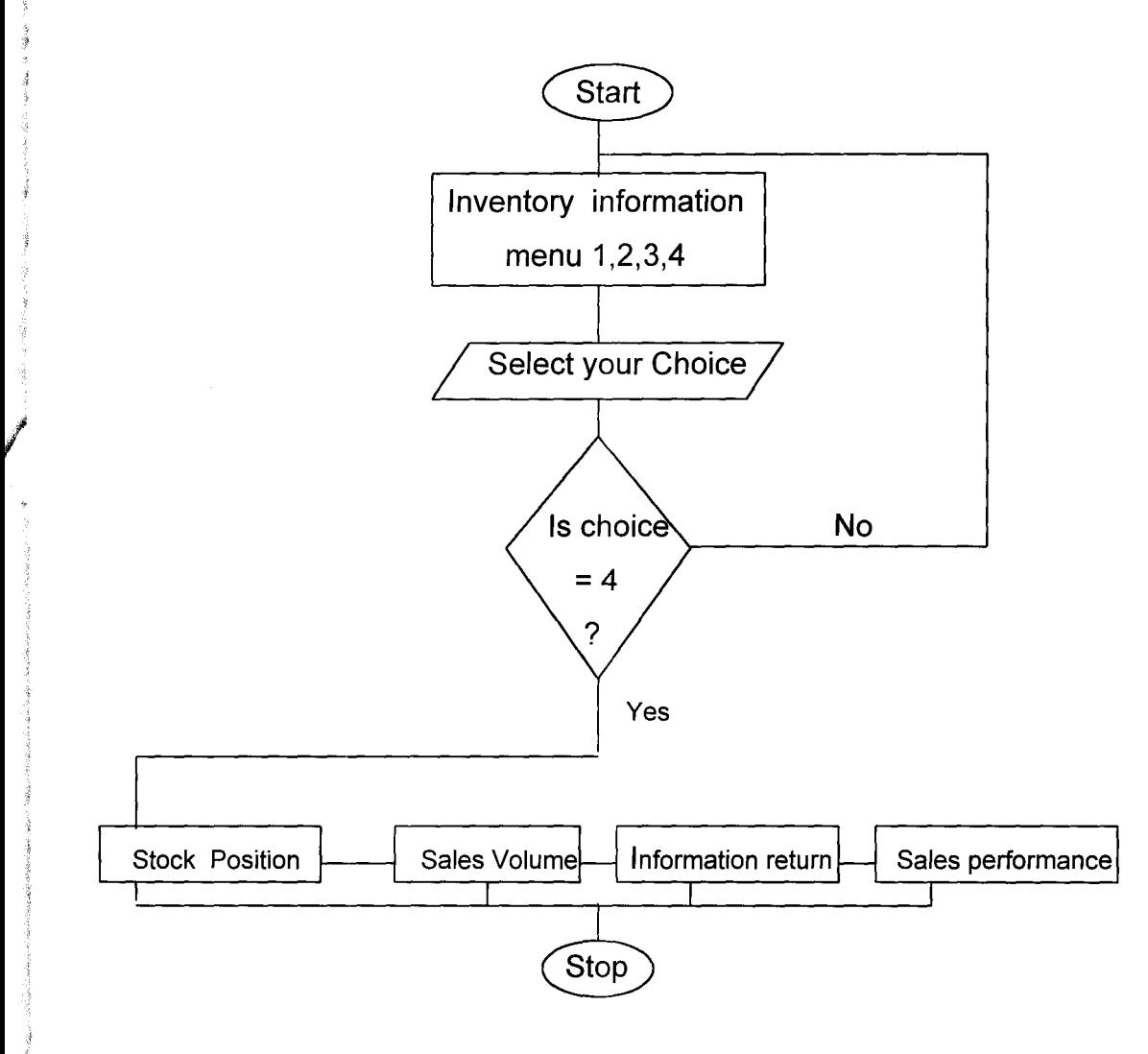

# Flow Chart for Order information

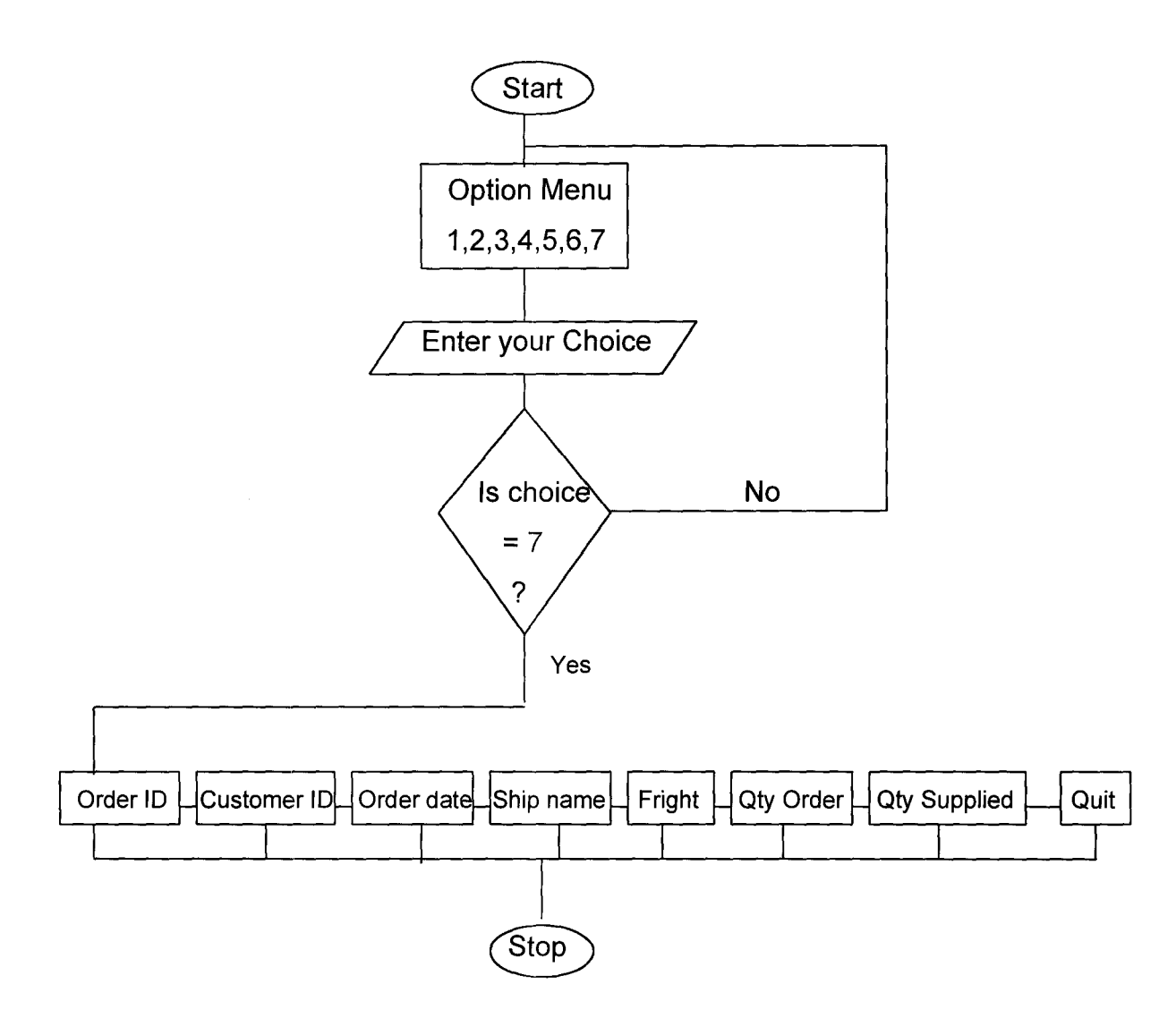

I ,

 $\frac{2\pi}{4}$ 

# Flow Chart for the Supply of product information

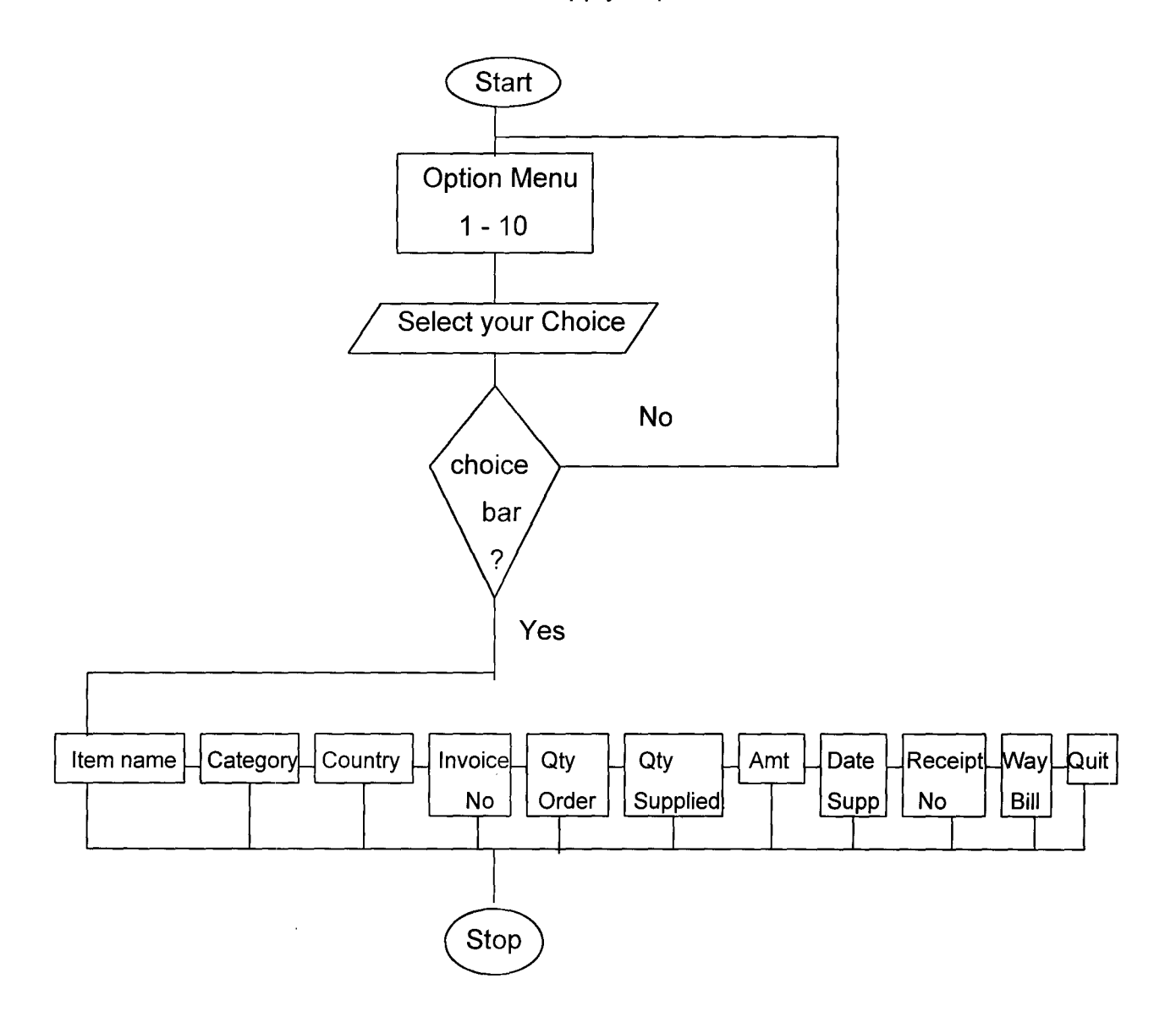

 $\Delta\sigma=\frac{1}{2}$ 

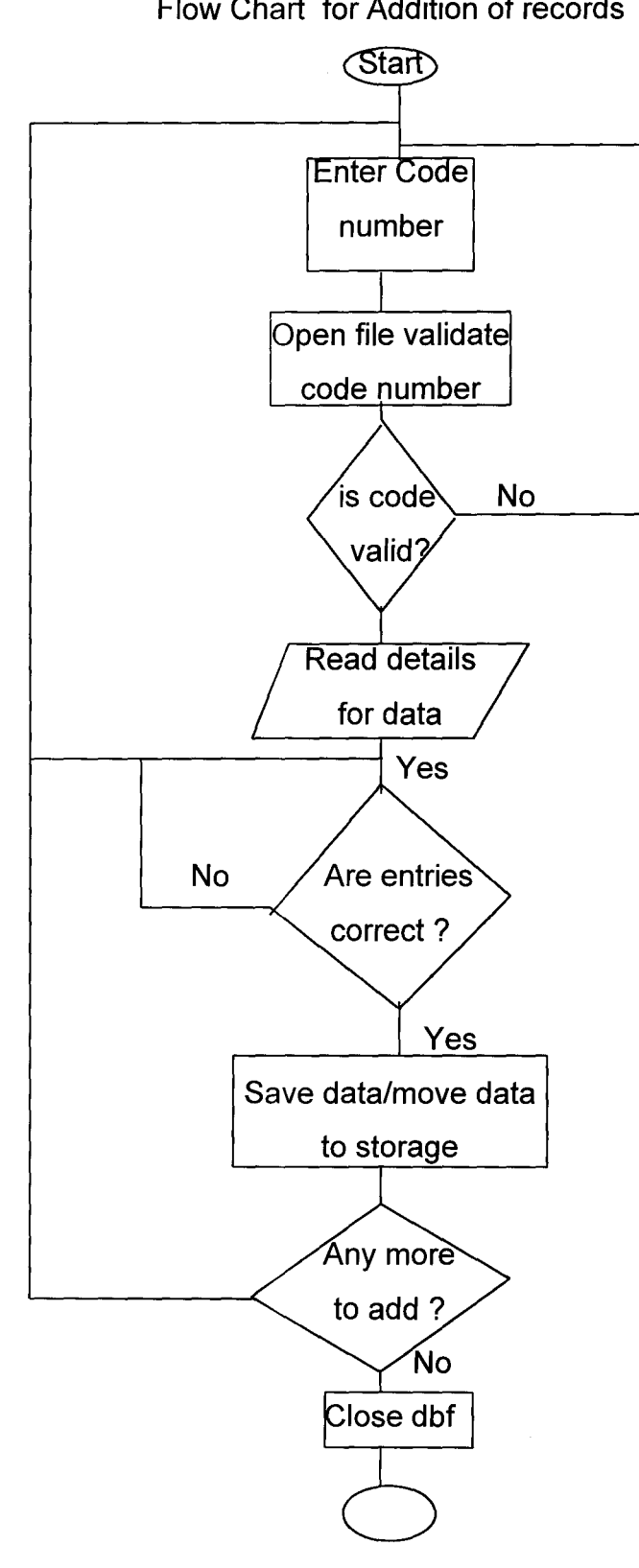

Flow Chart for Addition of records

# **Stop**

1<br>Constantinopolitania<br>Constantinopolitania

andra Languagen (Languagen)<br>andra Languagen (Languagen) (Languagen) i<br>industriale I.<br>Indiana ang mga magawang r I rendering<br>Kanada

I f

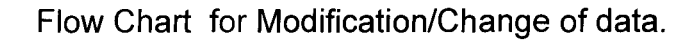

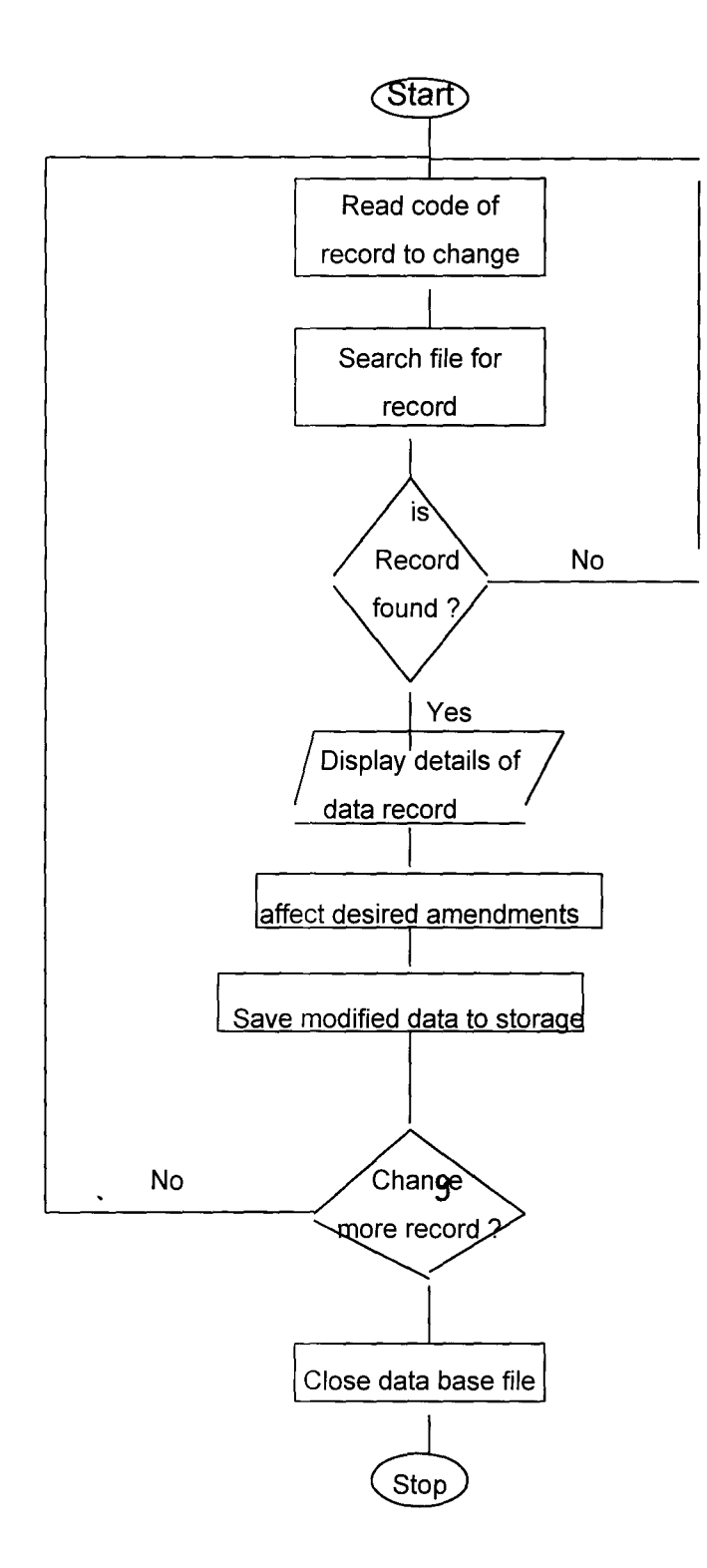

 $\epsilon$ 1 ! i<br>Santa Bandara<br>Santa Bandara j

**Alton Adams of** 

1999 - 1999 - 1999 - 1999<br>1999 - 1999 - 1999 - 1999 - 1999 - 1999 - 1999 - 1999 - 1999 - 1999 - 1999 - 1999 - 1999 - 1999 - 1999 - 1999<br>1999 - 1999 - 1999 - 1999 - 1999 - 1999 - 1999 - 1999 - 1999 - 1999 - 1999 - 1999 - 19

- (3) Type set deflault to A: enter and this changes the C: drive.
- (4) Type DO BUSINESS and press enter;
- (5) This takes you to the main menu screen, and here, the user can select the option of choice with the following horizontal menu bar Employees
	- (1) Employees
	- (2) Customer
	- (3) Suppliers
	- (4). Inventory
	- (5) Orders
	- (6) Supply
	- (7) Return and Quit the Obase:- It returns to the Dbase while quit takes us to the Dos Prompt.

#### 4.2 **IMPLEMENTATION REVIEW**

This is intended to check accuracy and timeliness of the new system with a view to identifying any unusual situation. This will be achieved through the following:-

- a). **IMPACT EVALUATION:-** This determines the effect of the new system on the company under review.
- b). **EVENT LOGGING:-** This entails users recording unusual events that effects the new system.
- c). **ACTITUDE SURVEY:-** This entails sampling the views of the current users towards the new system; which could be positive or otherwise.

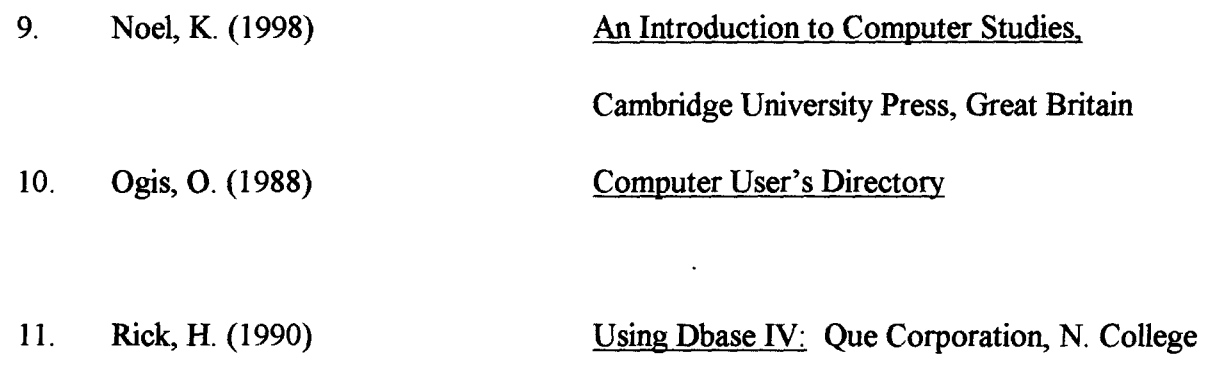

Ş

Ĵ

 $\mathcal{L}_{\text{max}}$ 

ã

**Service Agent** 

đ J.

 $\hat{\mathcal{A}}$ 

 $\bar{z}$ 

Ave; Carmel.

 $\frac{\mathcal{E}_\text{c}}{\max_{j}|\mathcal{E}_\text{c}|}$ 

 $\bar{z}$ 

PROCEDURE Business CLEAR ALL SET SCOREBOARD off SET ESCAPE on SET CLOCK off SET STATUS off SET TALK off SET EXACT off SET BELL off SET CONFIRM ON DO Main def DO WHILE BAR()  $\leq 10$ CLEAR DO Title ACTIVATE POPUP mainmenu ENDDO

CLOSE ALL CLEAR CLEAR ALL SET SCOREBOARD on SET ESCAPE on SET CLOCK on SET STATUS on SET TALK on SET EXACT on SET BELL on SET CONFIRM OFF

RETURN \*\*\* END MAIN PROCEDURE \*\*\*\*\*\*\*\*\*\*\*\*\*\*\*\*\*\*\*\*\*\*\*\*\*\*\*\*\*\*\*\*\*\*\*\*\*\*\*\*\*\*\*\*\*\*\*\*\*\*\*\*\*\*\* PROCEDURE Title CLEAR @2,20 TO 6,60 DOUBLE @ 3,27 SAY "MANAGEMENT INFORMATION SYSTEM" @ 4,27 SAY "FOR IMPORT OPERATION IN"

@5,27 SAY "PATEDNIG. LTD., ABUJA"

@ 22,22 SAY "WRITTEN BY JUSTINA SYLVANUS AKPAN" RETURN

#### PROCEDURE Main def

```
DEFINE POPUP mainmenu FROM 7,27 TO 20,50; 
MESSAGE "Press first letter of menu choice, " + ;
```
"or highlight and press <Enter>" DEFINE BAR 1 OF mainmenu PROMPT "===== MAIN MENU =====" SKIP DEFINE BAR 2 OF mainmenu PROMPT" Databases:" SKIP DEFINE BAR 3 OF mainmenu PROMPT" EMPLOYEES" DEFINE BAR 4 OF mainmenu PROMPT" CUSTOMERS" DEFINE BAR 5 OF mainmenu PROMPT" SUPPLIERS" DEFINE BAR 6 OF mainmenu PROMPT" INVENTORY" DEFINE BAR 7 OF mainmenu PROMPT" ORDERS" DEFINE BAR 8 OF mainmenu PROMPT" SUPPLY" DEFINE BAR 9 OF mainmenu PROMPT" Utilities:" SKIP DEFINE BAR 10 OF mainmenu PROMPT" RETURN TO dBASE" DEFINE BAR 11 OF mainmenu PROMPT" QUIT TO DOS" ON SELECTION POPUP mainmenu DO Main RETURN

#### PROCEDURE Main

DO CASE  $CASE BAR() = 3$ DO Employee  $CASE BAR() = 4$ DO Cust CASE BAR() =  $5$ DO Supplier  $CASE BAR() = 6$ DO Goods  $CASE BAR() = 7$ DO Orders  $CASE BAR() = 8$ DO SUPPLY  $CASE BAR() = 10 .OR. BAR() = 11$ RELEASE ALL SET CLOCK ON IF BAR() =  $10$ RETURN TO MASTER ELSE **OUIT** ENDIF ENDCASE RETURN

\*\*\* END BUSINESS.PRG

Structure for database: EMPLOYEE.DBF Field Field Name Type Width Dec Index 1 LASTNAME Character 15 N 2 FIRSTNAME Character 10 N 3 INITIAL Character 1 N 4 DEPARTMENT Character 15 N 5 EMP ID Character 11 Y 6 PHONE Character 13 N 7 SPECIALTY Character 11 N 8 COMMENTS Character 40 N 9 AWARDS Character 15 N IODATE HIRED Date 8 N 11 DEGREE Character 3 N 12 EXEMPT Logical 1 N 13 FULL TIME Logical 1 N 14 LABORGRADE Numeric 1 N 15 RATE Numeric 4 1 N 16 SALARY Numeric 9 N 17 TITLE Character 15 N 18 YRS EXPER Numeric 4 N 19 ADDRESSI Character 20 N 20 ADDRESS2 Character 20 N 21 CITY Character 14 N 22 STATE Character 10 N 23 ZIP Character 10 N \*\* Total \*\* 252

~ i<br>I

**Communist Communist** ,.

J

,

*I*  J.

, in Aleksandro<br>I

#### Structure for database: SUPPLIER.DBF

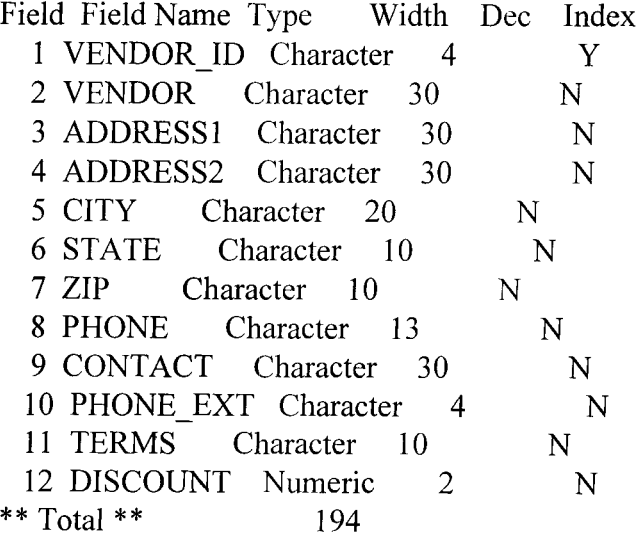

the company of the company of the company of the company of the company of the company of the company of the c<br>The company of the company of the company of the company of the company of the company of the company of the c

t<br>Santa Barbara

**for a series** 

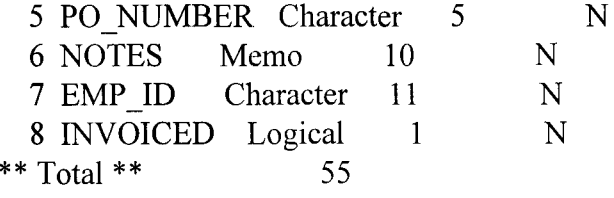

Structure for database: SUPPL Y.DBF

 $\bullet$ 

 $\rightarrow$ 

J

j.  $\ddot{\delta}$ á À

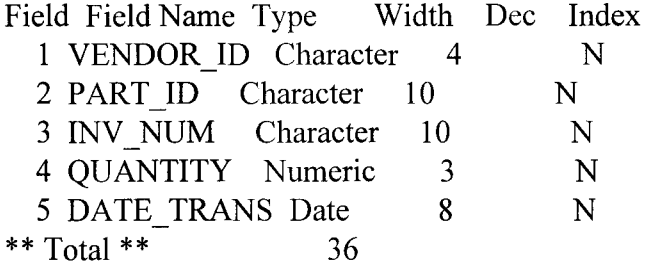

#### \*\*\*\*\*\*\*\*\*\*\*\*\*\*\*\*\*\*\*\*\*\*\*\*\*\*\*\* MAIN PROCEDURE \*\*\*\*\*\*\*\*\*\*\*\*\*\*\*\*\*\*\*\*

PROCEDURE Employee DO WHILE .T.

STORE '''' TO lastname, firstname, initial, address 1, address2, city, state STORE "" TO zip, phone, emp\_id, specialty, degree, awards, comments STORE "" TO department, title STORE 0 TO laborgrade, yrs exper, salary, rate STORE .T. TO exempt, full time date hired = { / / }

#### CLEAR

@8,12 TO 20,60 DOUBLE  $@10,15$  SAY "[1] ENTER DATA FOR NEW EMPLOYEE @12,15 SAY "[2] MODIFY DATA FOR EXISTING EMPLOYEE " @14,15 SAY "[3] DELETE DATA OF EXISTING EMPLOYEE @16,15 SAY "[4] EMPLOYEE REPORT GENERATION @18,15 SAY "[5] GO BACK TO MAIN MENU MCHOICE=5 " "  $\mathbf{H}$ @22, 15 SAY "ENTER YOUR CHOICE [1 - 5]" GET MCHOICE PICT "9" READ

DO CASE

 $CASE MCHOICE = 1$ DOADDREC CASE MCHOICE  $= 2$ DO MODREC  $CASE MCHOICE = 3$ DO DELREC  $CASE MCHOICE = 4$ DOREPREC CASE MCHOICE  $= 5$ RETURN TO MASTER ENDCASE ENDDO

CLEAR RETURN \*========================= end of main procedure

```
PROCEDURE ADDREC 
ANS="Y"DO WHILE ANS $ "Yy" 
CLEAR 
DO INIT FLD 
USE EMPLOYEE ORDER EMP ID 
GO TOP 
@7, 20 SAY "EMPLOYEE NO:" GET M->EMP_ID PICTURE "999-99-9999"
READ 
SEEK(M->EMP _ID) 
IF FOUND()
     @16,10 SAY "EMPLOYEE NUMBER ALREADY EXISTS!!!"
ELSE 
ENDIF 
     CLEAR 
     APPEND BLANK 
     REPLACE emp_id WITH m->emp_id 
     DO BACKGROUND 
     (a)14,21 SAY emp id
     DO GET DATA 
     DOREPL FLD 
@24,10 SAY "ENTER MORE DATA? (Y/N): " GET ANS PICT "X"
READ 
ENDDO 
CLOSE ALL 
RETURN 
  ***************************
PROCEDURE MODREC 
ANS = "Y"DO WHILE ANS $ "Yy" 
CLEAR 
DOINIT FLD 
USE EMPLOYEE ORDER EMP ID 
GO TOP 
@7, 20 SAY "EMPLOYEE NO:" GET M->EMP ID PICTURE "999-99-9999"
READ 
SEEK(M->EMP ID)
IF .NOT. FOUND()
     @16,10 SAY "EMPLOYEE NUMBER DOES NOT EXIST!!!"
```

```
ELSE 
     CLEAR 
     DO BACKGROUND 
     @14,21 SAY emp id
     DO LOAD FLD 
     DO GET DATA 
     DOREPL FLD 
ENDIF 
@24,10 SAY "EDIT MORE DATA? (Y/N): " GET ANS PICT "X"
READ 
ENDDO 
CLOSE ALL 
RETURN 
************************************************************************ 
PROCEDURE DELREC 
ANS="'Y"DO WHILE ANS $ "Yy" 
CLEAR 
DOINIT FLD 
USE EMPLOYEE ORDER EMP ID 
GO TOP 
@7, 20 SAY "EMPLOYEE NO:" GET M->EMP ID PICTURE "999-99-9999"
READ 
SEEK(M->EMP ID)
IF .NOT. FOUND()
ELSE 
     @16,10 SAY "EMPLOYEE NUMBER DOES NOT EXIST!!!" 
     CLEAR 
     DO BACKGROUND 
     @14,21 SAY emp id
     DO LOAD FLD 
     DO SHOW DATA
     ANS="N"@24,10 SAY "DELETE THIS RECORD? (Y/N): " GET ANS PICT "X"
     READ 
     IF ANS $ "yY" 
       DELETE
```
# PACK ENDIF ENDIF ANS="Y" @24,10 SAY "DELETE MORE DATA? (Y/N): " GET ANS PICT "X" READ ENDDO CLOSE ALL RETUkN \*\*\*\*\*\*\*\*\*\*\*\*\*\*\*\*\*\*\*\*\*\*\*\*\*\*\*\*\*\*\*\*\*\*\*\*\*\*\*\*\*\*\*\*\*\*\*\*\*\*\*\*\*\*\*\*\*\*\*\*\*\*\*\*\*\*\*\*\*\*\*\* PROCEDURE REPREC CLEAR CLOSE ALL USE EMPLOYEE ORDER EMP ID GO TOP @24,10 SAY "PRESS ESCAPE KEY TO GO BACK TO EMPLOYEE MENU" DEFINE WINDOW EMPLOYEE FROM 2,2 TO 22,78 DOUBLE ACTIV ATE WINDOW EMPLOYEE BROWSE NOAPPEND NOEDIT NODELETE DEACTIVATE WINDOW EMPLOYEE CLEAR WINDOWS CLOSE ALL RETURN \*\*\*\*\*\*\*\*\*\*\*\*\*\*\*\*\*\*\*\*\*\*\*\*\*\*\*\*\*\*\*\*\*\*\*\*\*\*\*\*\*\*\*\*\*\*\*\*\*\*\*\*\*\*\*\*\*\*\*\*\*\*\*\*\*\*\*\*\*\*\*\*\*\*8 PROCEDURE Init fld initial  $=$  "" STORE SPACE(20) TO addressl, address2 STORE SPACE(10) TO firstname, zip STORE SPACE(15) TO lastname, department, title, awards STORE SPACE(11) TO emp\_id, specialty STORE 0 TO laborgrade, yrs\_exper, salary, rate STORE .T. TO exempt, full time  $city = SPACE(14)$ state  $=$  SPACE(10) phone  $=$  SPACE(13) degree  $=$  SPACE(3) comments  $=$  SPACE(40) date hired = {  $1 / 2$ } RETURN

@ 3,30 SAY "EMPLOYEE DATABASE" @ 5,8 SAY "LAST NAME:" @ 5,37 SAY "FIRST:" @ 5,58 SAY"." @ 8, 8 SAY "ADDRESS:" @ 9, 8 SAY "CITY:" @ 9,37 SAY "STATE:" @ 10, 8 SAY "ZIP:" @ 10,37 SAY "PHONE:" @ 12, 8 SAY "DEPARTMENT:" @ 12,37 SAY "TITLE:" @ 13,37 SAY "SPECIALTY:" @ 14, 8 SAY "EMPLOYEE NO:" @ 14,37 SAY "HIRE DATE:" @ 15,37 SAY "FULL TIME:" @ 16,37 SAY "EXEMPT:" @ 17,37 SAY "LABOR GRADE:" @ 18, 8 SAY "SALARY: \$" @ 18,37 SAY "COMMISSION RATE:" @ 18,59 SAY "%" @ 19, 8 SAY "DEGREE:" @ 19,37 SAY "YEARS EXPERIENCE:" @ 20, 8 SAY "AWARDS:" @ 21,8 SAY "COMMENTS:"

RETURN

PROCEDURE Show data

@ 5,19 SAY lastname

@ 5,44 SAY firstname

- @ 5,57 SAY initial
- $@$  8,17 SAY address1
- @ 8,39 SAY address2
- @ 9,17 SAY city
- $(a)$  9,44 SAY state

@ 10,17 SAY zip

 $\omega$  10,44 SAY phone

- @ 12,21 SAY department
- @ 12,44 SAY title

@ 13,48 SAY specialty

 $\omega$  14,21 SAY emp id

 $@$  14,48 SAY date hired

 $(a)$  15,48 SAY full time PICTURE "Y"

@ 16,48 SAY exempt PICTURE "Y"

@ 17,50 SAY laborgrade PICTURE "9"

@ 18,19 SAY salary PICTURE "999,999.99"

- @ 18,55 SAY rate PICTURE "99.9"
- @ 19,19 SAY degree
- @ 19,55 SAY yrs\_exper PICTURE "99.9"
- @ 20, 19 SAY awards
- @ 21,19 SAY comments

RETURN

- PROCEDURE Get data
	- @ 5,19 GET m->lastname PICTURE "!XXXXXXXXXXXXXX"; MESSAGE "Enter employee last name"
	- @ 5,44 GET m->firstname PICTURE "!XXXXXXXXX"
	- @ 5,57 GET m->initial PICTURE "!"
	- @ 8,17 GET m->address 1
	- @ 8,39 GET m->address2
	- @ 9,17 GET m->city PICTURE "!XXXXXXXXXXXXXX"
	- @ 9.44 GET m->state PICTURE "!XXXXXXXXX"
	- $(a)$  10,17 GET m->zip
	- @ 10,44 GET m->phone PICTURE "(999)999-9999"
	- @ 12,21 GET m->department PICTURE "@M SALES, EXECUTIVE"; MESSAGE "Press spacebar for Department options"
	- @ 12,44 GET m->title FUNCTION "!"
	- @ 13,48 GET m->specialty FUNCTION "!"
	- \*@ 14,21 GET m->emp\_id PICTURE "999-99-9999"
	- @ 14,48 GET m->date\_hired FUNCTION "D"
	- $@$  15,48 GET m->full\_time PICTURE "Y" ; WHEN TRIM(m->department)  $\le$  "EXECUTIVE"
	- $\omega$  16,48 GET m->exempt PICTURE "Y";
	- WHEN TRIM(m->department)  $\le$  "EXECUTIVE"
	- @ 17,50 GET m->laborgrade PICTURE "9"
	- @ 18,19 GET m->salary PICTURE "999,999.99"
	- @ 18,55 GET m->rate PICTURE "99.9";
		- WHEN TRIM(m->department)  $\sim$  "EXECUTIVE"
	- @ 19,19 GET m->degree PICTURE "!!!"
	- @ 19,55 GET m->yrs\_exper PICTURE "99.9"
	- @ 20,19 GET m->awards FUNCTION "!"
	- $(a)$  21,19 GET m->comments
	- READ

#### RETURN

\*\*\*\*\*\*\*\*\*\*\*\*\*\*\*\*\*\*\*\*\*\*\*\*\*\*\*\*\*\*\*\*\*\* END OF EMPLOYEE.PRG

\*\*\*\*\*\*\*\*\*\*\*\*\*\*\*\*\*\*\*

\*\*\*\*\*\*\*\*\*\*\*\*\*\*\*\*\*\*\*\*\*\*\*\*\*\*\*\* MAIN PROCEDURE \*\*\*\*\*\*\*\*\*\*\*\*\*\*\*\*\*\*\*\*\*\*\*\*\*\*\*\*\* PROCEDURE Cust DO WHILE .T. STORE "" TO cust id, category, customer, address1, address2, city, state STORE "" TO zip, phone, contact, phone\_cont, phone\_ext, date\_last, terms STORE "" TO comments CLEAR @8,12 TO 20,60 DOUBLE  $@10,15$  SAY "[1] ENTER DATA FOR NEW CUSTOMER @12,15 SAY "[2] MODIFY DATA FOR EXISTING CUSTOMER @14,15 SAY "[3] DELETE DATA OF EXISTING CUSTOMER @16,15 SAY "[4] CUSTOMER REPORT GENERATION @18,15 SAY "[5] GO BACK TO MAIN MENU MCHOICE=5  $\mathbf{H}$ " " @22,15 SAY "ENTER YOUR CHOICE [1 - 5]" GET MCHOICE PICT "9" READ DO CASE  $CASE MCHOICE = 1$ DOADDREC CASE MCHOICE  $= 2$ DO MODREC CASE MCHOICE  $= 3$ DO DELREC  $CASE MCHOICE = 4$ DOREPREC  $CASE MCHOICE = 5$ RETURN TO MASTER ENDCASE ENDDO CLEAR RETURN \*========================= end of main procedure **=============================**  PROCEDURE ADDREC

 $ANS = "Y"$ DO WHILE ANS \$ "Yy" CLEAR DO INIT FLD USE CUST ORDER CUST ID GO TOP

#### @7, 20 SAY "NEW CUSTOMER NO:" GET M->CUST\_ID PICTURE "XXXXXX"

```
READ
```
SEEK(M->CUST\_ID) IF FOUND()

@16,lOSAY "CUSTOMER NUMBER ALREADY EXISTS!!!"

#### ELSE

```
CLEAR 
APPEND BLANK 
REPLACE CUST_id WITH m->CUST_id
DO BACKGROUND 
@6,21 SAY CUST id
DO GET DATA 
DOREPL FLD
```
ENDIF

 $@24,14$  SAY "ENTER MORE DATA? (Y/N): " GET ANS PICT "X" READ ENDDO

**CLOSE ALL** RETURN

```
PROCEDURE MODREC 
ANS="Y"
```
DO WHILE ANS \$ "Yy" CLEAR DOINIT FLD USE CUST ORDER CUST ID GO TOP

@7, 20 SAY "CUSTOMER NO:" GET M->CUST\_ID PICTURE "XXXXXX" READ SEEK(M->CUST\_ID) IF .NOT. FOUND()

@16,10 SAY "CUSTOMER NUMBER DOES NOT EXIST!!!"

ELSE

CLEAR DO BACKGROUND  $@6,21$  SAY CUST id DO LOAD FLD

÷,

DO GET DATA

# DOREPL FLD ENDIF  $@24,14$  SAY "EDIT MORE DATA? (Y/N): " GET ANS PICT "X" READ ENDDO CLOSE ALL RETURN \*\*\*\*\*\*\*\*\*\*\*\*\*\*\*\*\*\*\*\*\*\*\*\*\*\*\*\*\*\*\*\*\*\*\*\*\*\*\*\*\*\*\*\*\*\*\*\*\*\*\*\*\*\*\*\*\*\*\*\*\*\*\*\*\*\*\*\*\*\*\*\* PROCEDURE DELREC  $ANS = "Y"$ DO WHILE ANS \$ "Yy" CLEAR DOINIT FLD USE CUST ORDER CUST **ID**  GO TOP @7, 20 SAY "CUSTOMER NO:" GET M->CUST\_ID PICTURE "XXXXXX" READ SEEK(M->CUST\_ID) IF .NOT. FOUND() @16,10 SAY "CUSTOMER NUMBER DOES NOT EXIST!!!" ELSE CLEAR DO BACKGROUND @6,21 SAY CUST\_ID DO LOAD FLD DO SHOW DATA  $ANS = "N"$ @24,14 SAY "DELETE THIS RECORD? (Y/N): " GET ANS PICT "X" READ IF ANS \$ "yY" DELETE PACK ENDIF ENDIF ANS="Y" @24,14 SAY "DELETE MORE DATA? (Y/N): " GET ANS PICT "X" READ

### ENDDO

CLOSE ALL RETURN

\*\*\*\*\*\*\*\*\*\*\*\*\*\*\*\*\*\*\*\*\*\*\*\*\*\*\*\*\*\*\*\*\*\*\*\*\*\*\*\*\*\*\*\*\*\*\*\*\*\*\*\*\*\*\*\*\*\*\*\*\*\*\*\*\*\*\*\*\*\*\*\*

PROCEDURE REPREC CLEAR CLOSE ALL USE CUST ORDER CUST ID GO TOP @24,14 SAY "PRESS ESCAPE KEY TO GO BACK TO CUSTOMER MENU" DEFINE WINDOW CUST FROM 2,2 TO 22,78 DOUBLE ACTIV ATE WINDOW CUST BROWSE NOAPPEND NOEDIT NODELETE DEACTIVATE WINDOW CUST CLEAR WINDOWS CLOSE ALL RETURN

\*\*\*\*\*\*\*\*\*\*\*\*\*\*\*\*\*\*\*\*\*\*\*\*\*\*\*\*\*\*\*\*\*\*\*\*\*\*\*\*\*\*\*\*\*\*\*\*\*\*\*\*\*\*\*\*\*\*\*\*\*\*\*\*\*\*\*\*\*\*\*\*\*\*8

PROCEDURE Init fld STORE SPACE(30) TO customer, addressl STORE SPACE(20) TO city, contact, comments STORE SPACE(10) TO zip, terms STORE SPACE $(13)$  TO phone, phone cont state  $=$  SPACE(10) cust id  $=$  SPACE(6) category =  $SPACE(15)$  $address2 = SPACE(25)$ phone  $ext = SPACE(4)$ date  $\text{last} = \{ / / \}$ 

```
RETURN
```
PROCEDURE Load fld

cust id  $=$  cust id  $category = category$ customer = customer  $address1 = address1$  $address2 = address2$  $city = city$ 

```
state = state\overline{z}ip = \overline{z}ip
 phone = phone
 contact = contactphone \text{cont} = \text{phone} cont
 phone ext = phone extdate\_last = date\_last<br>terms = terms
         = terms
 comments = commentsRETURN 
PROCEDURE Repl fld
  * Replace database fields with values of current memory variables 
 REPLACE cust id WITH m->cust id, category WITH m->category, ;
      customer WITH m->customer,addressl WITH m->addressl, ; 
      address2 WITH m->address2,city WITH m->city, state WITH m->state 
 REPLACE zip WITH m->zip, phone WITH m->phone,; 
      contact WITH m->contact,phone cont WITH m->phone_cont,;
      phone_ext WITH m->phone_ext,date_last WITH m->date_last, ;
      terms WITH m->terms,comments WITH m->comments 
RETURN 
PROCEDURE BackgrOUnd 
CLEAR 
@3,5 TO 22,70 DOUBLE 
@2,28 TO 4,50 DOUBLE 
 @ 3,30 SAY "CUSTOMER DATABASE" 
 @ 6,8 SAY "CUSTOMER NO:" 
 @ 6,34 SAY "CATEGORY:" 
 @ 9,8 SAY "NAME:" 
 @ 10, 8 SAY "ADDRESS:" 
 @ 12, 8 SAY "CITY:" 
 @ 13, 8 SAY "STATE:" 
 @ 13,20 SAY "ZIP:" 
 @ 14, 8 SAY "PHONE:" 
 @ 16, 8 SAY "CONTACT:" 
 @ 17, 8 SAY "PHONE:" 
 @ 17,31 SAY "EXTENSION:" 
 @ 18, 8 SAY "LAST CONTACT DATE:" 
 @ 19, 8 SAY "TERMS:" 
 @ 19,31 SAY "COMMENT:" 
RETURN 
PROCEDURE Show data
```
- @ 6,21 SAY cust id
- @ 6,44 SAY category
- @ 9, 17 SAY customer
- $@.10.17$  SAY address1
- @ 11,17 SAY address2
- @ 12,17 SAY city
- @ 13,17 SAY state
- @ 13,25 SAY zip
- $@14,17$  SAY phone
- @ 16,17 SAY contact
- $(a)$  17,17 SAY phone cont
- $(a)$  17,42 SAY phone ext
- $@$  18,27 SAY date last
- @ 19,17 SAY terms
- @ 19,40 SAY comments

RETURN

- PROCEDURE Get data
- @ 6,17 GET m->cust\_id PICTURE "!99999";
- VALID Duplicat( $\&$ key.);
- ERROR "Invalid customer ID number; please re-enter" ;
- $MESSAGE$  "Enter a six digit customer ID beginning " + ;
- "with a letter, or Esc to quit"
- $(a)$  6,44 GET m->category ; PICTURE "@M ARCHITECTS, CONSULTANTS, CONTRACTORS, LEGAL"; MESSAGE "Press spacebar for Category choices"
- @ 9,17 GET m->customer FUNCTION "!" ; MESSAGE "Enter name of customer"
- $@.10,17$  GET m->address1
- @ 11,17 GET m->address2
- @ 12,17 GET m->city PICTURE "!XXXXXXXXXXXXXX"
- @ 13,17 GET m->state PICTURE "!XXXXXXXXXX"
- @ 13,25 GET m->zip
- @ 14,17 GET m->phone PICTURE "(999)999-9999"
- @ 16,17 GET m->contact FUNCTION "!" : MESSAGE "Enter name of contact"
- @ 17,17 GET m->phone\_cont PICTURE "(999)999-9999"
- @ 17,42 GET m->phone\_ext PICTURE "9999" ; MESSAGE "Enter phone extension"
- $@.18.27$  GET m->date\_last FUNCTION "D" ; MESSAGE "Enter date that customer was last contacted"
- $@19,17 \text{ GET m}\rightarrow terms$  PICTURE " $@M$  CASH, NET 30, NET 45"; MESSAGE "Press spacebar to see Terms choices"
- @ 19,40 GET m->comments FUNCTION "!" ; MESSAGE "Enter any comments"

# **READ RETURN** \*\*\*\*\*\*\*\*\*\*\*\*\*\*\*\*\*\*\*\*\*\*\*\*\*\*\*\*\*\*\*\*\*\*\*\*\* END OF CUST.PRG \*\*\*\*\*\*\*\*\*\*\*\*\*\*\*\*\*\*\*\*\*\*\*\*\*\*\*\*

 $\star$ 

#### \*\*\*\*\*\*\*\*\*\*\*\*\*\*\*\*\*\*\*\*\*\*\*\*\*\*\* MAIN PROCEDURE \*\*\*\*\*\*\*\*\*\*\*\*\*\*\*\*\*\*\*\*\*\*

#### PROCEDURE SUPPLIER

DOWHILE.T.

CLOSE ALL

CLOSE DATA

 $discount = 0$ 

STORE "" TO vendor id, vendor, address1, address2, city, state STORE '''' TO zip, phone, contact, phone\_ext, terms

#### CLEAR

```
@8,12 TO 20,60 DOUBLE 
@10,15 SAY "[1] ENTER DATA FOR NEW SUPPLIER
@12,15 SAY "[2] MODIFY DATA FOR EXISTING SUPPLIER
@14,15 SAY "[3] DELETE DATA OF EXISTING SUPPLIER 
@16,15 SAY "[4] SUPPLIER REPORT GENERATION 
@18,15 SAY "[5] GO BACK TO MAIN MENU 
MCHOICE=5 
                                               " 
                                                     " 
                                                   " 
@22,15 SAY "ENTER YOUR CHOICE [1 - 5]" GET MCHOICE PICT "9" 
READ
```
DO CASE

```
CASE MCHOICE = 1DOADDREC 
     CASE MCHOICE = 2DO MODREC 
     CASE MCHOICE = 3DO DELREC
     CASE MCHOICE = 4DOREPREC 
     CASE MCHOICE = 5RETURN TO MASTER 
ENDCASE
```
ENDDO CLEAR RETURN

 $=$  $=$  $=$  $=$  $=$  $=$  $end$  of main procedure

PROCEDURE ADDREC  $ANS = "Y"$ DO WHILE ANS \$ "Yy" CLEAR DOINIT FLD USE SUPPLIER ORDER VENDOR ID

=============================
GO TOP

```
@7, 20 SAY "NEW SUPPLIER NO:" GET M->VENDOR_ID PICTURE "9999" 
READ 
SEEK(M->VENDOR ID)
IF FOUND()
     @16,10 SAY "SUPPLIER NUMBER ALREADY EXISTS!!!" 
ELSE 
     CLEAR 
     APPEND BLANK 
     REPLACE VENDOR id WITH m->VENDOR id
ENDIF 
     DO BACKGROUND 
     @6,25 SAY VENDOR id
     DO GET DATA 
     DOREPL FLD 
@24,14 SAY "ENTER MORE DATA? (Y/N): " GET ANS PICT "X"
READ 
ENDDO 
CLOSE DATA 
CLOSE ALL 
RETURN 
************************************************************************** 
PROCEDURE MODREC 
ANS = "Y"DO WHILE ANS $ "Yy" 
CLEAR 
DO INIT FLD 
USE SUPPLIER ORDER VENDOR ID 
GO TOP 
@7, 20 SAY "SUPPLIER NO:" GET M->VENDOR_ID PICTURE "9999" 
READ 
SEEK(M->VENDOR ID)
IF .NOT. FOUND()
     @16,10 SAY "SUPPLIER NUMBER DOES NOT EXIST!!!" 
ELSE 
     CLEAR 
     DO BACKGROUND 
     @6,25 SAY VENDOR id
     DO LOAD FLD
```
J,

### DO GET DATA DOREPL FLD

ENDIF

l,

 $@24,14$  SAY "EDIT MORE DATA? (Y/N): " GET ANS PICT "X" READ ENDDO

CLOSE DATA CLOSE ALL RETURN

\*\*\*\*\*\*\*\*\*\*\*\*\*\*\*\*\*\*\*\*\*\*\*\*\*\*\*\*\*\*\*\*\*\*\*\*\*\*\*\*\*\*\*\*\*\*\*\*\*\*\*\*\*\*\*\*\*\*\*\*\*\*\*\*\*\*\*\*\*\*\*\*

PROCEDURE DELREC  $ANS="Y"$ 

DO WHILE ANS \$ "Yy" CLEAR DO INIT FLD USE SUPPLIER ORDER VENDOR ID GO TOP

@7, 20 SAY "SUPPLIER NO:" GET M->VENDOR\_ID PICTURE "9999" READ SEEK(M->VENDOR ID) IF .NOT. FOUND() @16,10 SAY "SUPPLIER NUMBER DOES NOT EXIST!!!" ELSE CLEAR DO BACKGROUND @6,25 SAY VENDOR id DO LOAD FLD DO SHOW\_DATA  $ANS = "N"$ @24,14 SAY "DELETE THIS RECORD? (Y/N): " GET ANS PICT "X"

READ IF ANS \$ "yY" DELETE PACK ENDIF ENDIF ANS="Y"

### @24,14 SAY "DELETE MORE DATA? (Y/N): " GET ANS PICT "X" **READ ENDDO**

**CLOSE ALL RETURN** 

PROCEDURE REPREC **CLEAR CLOSE ALL** USE SUPPLIER ORDER VENDOR ID **GO TOP** @24,14 SAY "PRESS ESCAPE KEY TO GO BACK TO SUPLIER MENU" DEFINE WINDOW SUPPLIER FROM 2,2 TO 22,78 DOUBLE **ACTIVATE WINDOW SUPPLIER** BROWSE NOAPPEND NOEDIT NODELETE DEACTIVATE WINDOW SUPPLIER **CLEAR WINDOWS CLOSE ALL RETURN** 

\*\*\*\*\*\*\*\*\*\*\*\*

```
PROCEDURE Init fld
 STORE SPACE(4) TO vendor id, phone ext
 STORE SPACE(30) TO vendor, address1, address2, contact
 terms = SPACE(15)discount = 0city = SPACE(20)state = SPACE(10)zip = SPACE(10)phone = SPACE(13)RETURN
```

```
PROCEDURE Load fld
 vendor id =vendor idvendor = vendor
 address1 = address1address2 = address2
```

```
city = citystate = state
 zip = zipphone = phone
 contact = contactphone ext = phone extterms = termsdiscount = discountRETURN
```
PROCEDURE Repl\_fld

REPLACE vendor id WITH m->vendor id, vendor WITH m->vendor, ; addressl WITH m->addressl,address2 WITH m->address2, ; city WITH m->city,state WITH m->state, ; zip WITH m->zip,phone WITH m->phone, ; contact WITH m- $>$ contact, phone ext WITH m- $>$ phone ext, ; terms WITH m->terms,discount WITH m->discount

RETURN

PROCEDURE BackgrOUnd CLEAR @3,5 TO 22,70 DOUBLE @2,28 TO 4,50 DOUBLE

@ 3,30 SAY "VENDORS DATABASE" @ 6,10 SAY "VENDOR NUMBER:" @ 9,10 SAY "NAME:" @ 10,10 SAY "ADDRESS:" @ 12, 10 SAY "CITY:" @ l3, 10 SAY "STATE:" @ l3,34 SAY "ZIP:" @ 15,10 SAY "CONTACT:" @ 16, 10 SAY "PHONE:" @ 16,34 SAY "EXTENSION:" @ 17,10 SAY "TERMS:" @ 18,10 SAY "bISCOUNT:" @ 18,23 SAY "%" RETURN PROCEDURE Show data

 $@. 6,25$  SAY vendor id @ 9,19 SAY vendor

- $@.10.19$  SAY address1
- @ 11,19 SAY address2
- @ 12,19 SAY city

@ 13,19 SAY state @ 13,39 SAY zip @ 15,19 SAY contact  $@16,19$  SAY phone  $@16,45$  SAY phone ext @ 17,19 SAY terms @ 18,20 SAY discount PICTURE "99" RETURN

PROCEDURE Get data

- @ 6,21 GET m->vendor\_id\_PICTURE "9999";
- \* VALID Duplicat(&key.);
- \* ERROR "Invalid vendor **ID** number; please re-enter" ;
- \* MESSAGE "Enter a four digit vendor **ID** number, or Esc to quit"
- @ 9,19 GET m->vendor FUNCTION "!";

MESSAGE "Enter vendor name"

- @ 10,19 GET m->addressl FUNCTION "!"
- @ 11,19 GET m->address2 FUNCTION "!"
- @ 12,19 GET m->city PICTURE "!XXXXXXXXXXXXXX"
- @ 13,19 GET m->state PICTURE "!XXXXXXXXXX"
- @ 13,39 GET m->zip
- @ 15,19 GET m->contact FUNCTION "!" ;

MESSAGE "Enter name of vendor contact"

- @ 16,19 GET m->phone PICTURE "(999)999-9999"
- @ 16,45 GET m->phone\_ext PICTURE "9999" ;

MESSAGE "Enter phone extension"

@ 17,19 GET m->terms FUNCTION "!";

MESSAGE "Enter vendor's terms of sale"

@ 18,20 GET m->discount PICTURE "99" ;

MESSAGE "Enter a discount rate (max. 99)"

READ

RETURN

\*\*\*\*\*\*\*\*\*\*\*\*\*\*\*\*\*\*\*\*\*\*\*\*\*\*\*\* END OF VENDORS.PRG \*\*\*\*\*\*\*\*\*\*\*\*\*\*\*\*\*\*\*\*\*\*\*\*\*\*\*\*

#### \*\*\*\*\*\*\*\*\*\*\*\*\*\*\*\*\*\*\*\*\*\*\*\*\*\*\* MAIN PROCEDURE \*\*\*\*\*\*\*\*\*\*\*\*\*\*\*\*\*\*\*\*\*\*\*\*\*\*\*\*\*

```
PROCEDURE Goods 
CLOSE ALL 
CLOSE DATA
```
DO WHILE .T.

STORE "" TO part id, part name, descript, vendor id, comments STORE 0 TO price, cost, qty onhand, qty 2order, lead time  $discontinu = .F.$ 

#### CLEAR

```
@8,12 TO 20,60 DOUBLE 
@10,15 SAY "[1] ENTER DATA FOR NEW GOODS
@12,15 SAY "[2] MODIFY DATA FOR EXISTING GOODS "
@14,15 SAY "[3] DELETE DATA OF EXISTING GOODS 
@16,15 SAY "[4] GOODS REPORT GENERATION 
@18,15 SAY "[5] GO BACK TO MAIN MENU 
MCHOICE=5 
                                                ^{\prime\prime}" 
                                                   \mathbf{H}@22,15 SAY "ENTER YOUR CHOICE [1 - 5]" GET MCHOICE PICT "9" 
READ
```
DO CASE

```
CASE MCHOICE = 1DOADDREC 
     CASE MCHOICE = 2DO MODREC 
     CASE MCHOICE = 3DO DELREC
     CASE MCHOICE = 4DOREPREC 
     CASE MCHOICE = 5RETURN TO MASTER 
ENDCASE
```
ENDDO CLEAR RETURN

\*============================ end of main procedure

PROCEDURE ADDREC  $ANS = "Y"$ DO WHILE ANS \$ "Yy" CLEAR DOINIT FLD USE GOODS ORDER PART ID

=============================

GO TOP

@7, 20 SAY "PART NO:" GET M->PART\_ID PICTURE "XXXXXXXXXXX" READ SEEK(M->PART ID) IF FOUND() @16,10 SAY "PART NUMBER ALREADY EXISTS!!!" ELSE CLEAR APPEND BLANK REPLACE PART\_id WITH m->PART\_id DO BACKGROUND

ENDIF  $@6,19$  SAY PART id DO GET DATA DOREPL FLD

@24,14 SAY "ENTER MORE DATA? (Y/N): " GET ANS PICT "X" READ ENDDO

CLOSE ALL RETURN

\*\*\*\*\*\*\*\*\*\*\*\*\*\*\*\*\*\*\*\*\*\*\*\*\*\*\*\*\*\*\*\*\*\*\*\*\*\*\*\*\*\*\*\*\*\*\*\*\*\*\*\*\*\*\*\*\*\*\*\*\*\*\*\*\*\*\*\*\*\*\*\*\*\*

PROCEDURE MODREC  $ANS = "Y"$ 

DO WHILE ANS \$ "Yy" CLEAR DOINIT FLD USE GOODS ORDER PART ID GO TOP

@7, 20 SAY "PART NO.:" GET M->PART\_ID PICTURE "XXXXXXXXXXX" READ SEEK(M->PART\_ID) IF .NOT. FOUND() @16,10 SAY "PART NUMBER DOES NOT EXIST!!!" ELSE CLEAR DO BACKGROUND  $@6,19$  SAY PART id

#### DO LOAD FLD

#### DO GET DATA DOREPL FLD

#### ENDIF

 $@24,14$  SAY "EDIT MORE DATA? (Y/N): " GET ANS PICT "X" READ ENDDO

#### CLOSE ALL RETURN

\*\*\*\*\*\*\*\*\*\*\*\*\*\*\*\*\*\*\*\*\*\*\*\*\*\*\*\*\*\*\*\*\*\*\*

PROCEDURE DELREC  $ANS = "Y"$ 

DO WHILE ANS \$ "Yy" CLEAR DOINIT FLD USE GOODS ORDER PART ID GO TOP

@7, 20 SAY "PART NO:" GET M->PART\_ID PICTURE "XXXXXXXXXXX" READ SEEK(M->PART\_ID) IF .NOT. FOUND() @16,10 SAY "PART NUMBER DOES NOT EXIST!!!" ELSE CLEAR DO BACKGROUND  $@6,19$  SAY PART id DO LOAD FLD DO SHOW\_DATA  $ANS="N"$ @24,14 SAY "DELETE THIS RECORD? (Y/N): " GET ANS PICT "X" READ IF ANS \$ "yY" DELETE PACK ENDIF ENDIF ANS="Y"

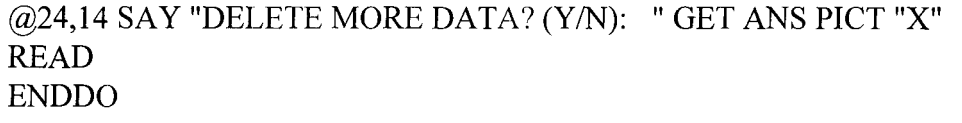

**CLOSE ALL RETURN** 

PROCEDURE REPREC **CLEAR CLOSE ALL** USE GOODS ORDER PART ID **GO TOP** @24,14 SAY "PRESS ESCAPE KEY TO GO BACK TO GOODS MENU" DEFINE WINDOW GOODS FROM 2.2 TO 22,78 DOUBLE **ACTIVATE WINDOW GOODS** BROWSE NOAPPEND NOEDIT NODELETE DEACTIVATE WINDOW GOODS **CLEAR WINDOWS CLOSE ALL RETURN** 

```
PROCEDURE Init fld
 part id = SPACE(10)STORE SPACE(30) TO part name, descript, comments
 STORE 0 TO qty_onhand, cost, price, qty_2order, lead_time
 vendor id = SPACE(A)RETURN
```

```
PROCEDURE Load fld
```
 $part_id = part_id$ part name  $=$  part name  $descript = descript$  $qty_onhand = qty_onhand$  $=$  cost cost  $=$  price price  $qty\_2order = qty\_2order$ vendor  $id$  = vendor  $id$ lead time  $=$  lead time

#### $comments = comments$ RETURN

PROCEDURE Repl\_ fld REPLACE part id WITH m->part id, part\_name WITH m->part\_name, ; descript WITH m->descript, qty onhand WITH m->qty onhand, ; cost WITH m->cost, price WITH m->price, ; qty 2order WITH m->qty 2order, vendor id WITH m->vendor id, ; lead\_time WITH m->lead\_time, comments WITH m->comments RETURN

PROCEDURE BackgrOUnd CLEAR @3,5 TO 22,70 DOUBLE @2,25 TO 4,54 DOUBLE

@ 3,27 SAY "GOODS (INVENTORY) DATABASE"

@ 6,8 SAY "PART NO.:"

@ 9,8 SAY "NAME:"

@ 10, 8 SAY "DESCRIPTION:"

@ 11,8 SAY "SALES PRICE:"

@ 12, 8 SAY "QUANTITY ON HAND:"

@ 12,36 SAY "DISCONTINUED:"

@ 14, 8 SAY "VENDOR NUMBER:"

@ 15, 8 SAY "COST: \$"

@ 16,8 SAY "QUANTITY TO ORDER:"

@ 16,33 SAY "(minimum/batch)"

@ 17, 8 SAY "LEAD TIME:"

@ 17,24 SAY "(in days)"

@ 18, 8 SAY "COMMENTS:"

RETURN

PROCEDURE Show data

 $(a)$  6,19 SAY part id

 $@$  9,21 SAY part name

@ 10,21 SAY descript

@ 11,21 SAY price PICTURE "99,999.99"

@ 12,26 SAY qty\_onhand PICTURE "9,999"

@ 12,50 SAY discontinu PICTURE "Y"

 $@.14.23$  SAY vendor id

@ 15,20 SAY cost PICTURE "99,999.99"

@ 16,27 SAY qty\_2order PICTURE "9,999"

@ 17,20 SAY lead\_time PICTURE "999"

@ 18,20 SAY comments

RETURN

### PROCEDURE Get data

**S** 

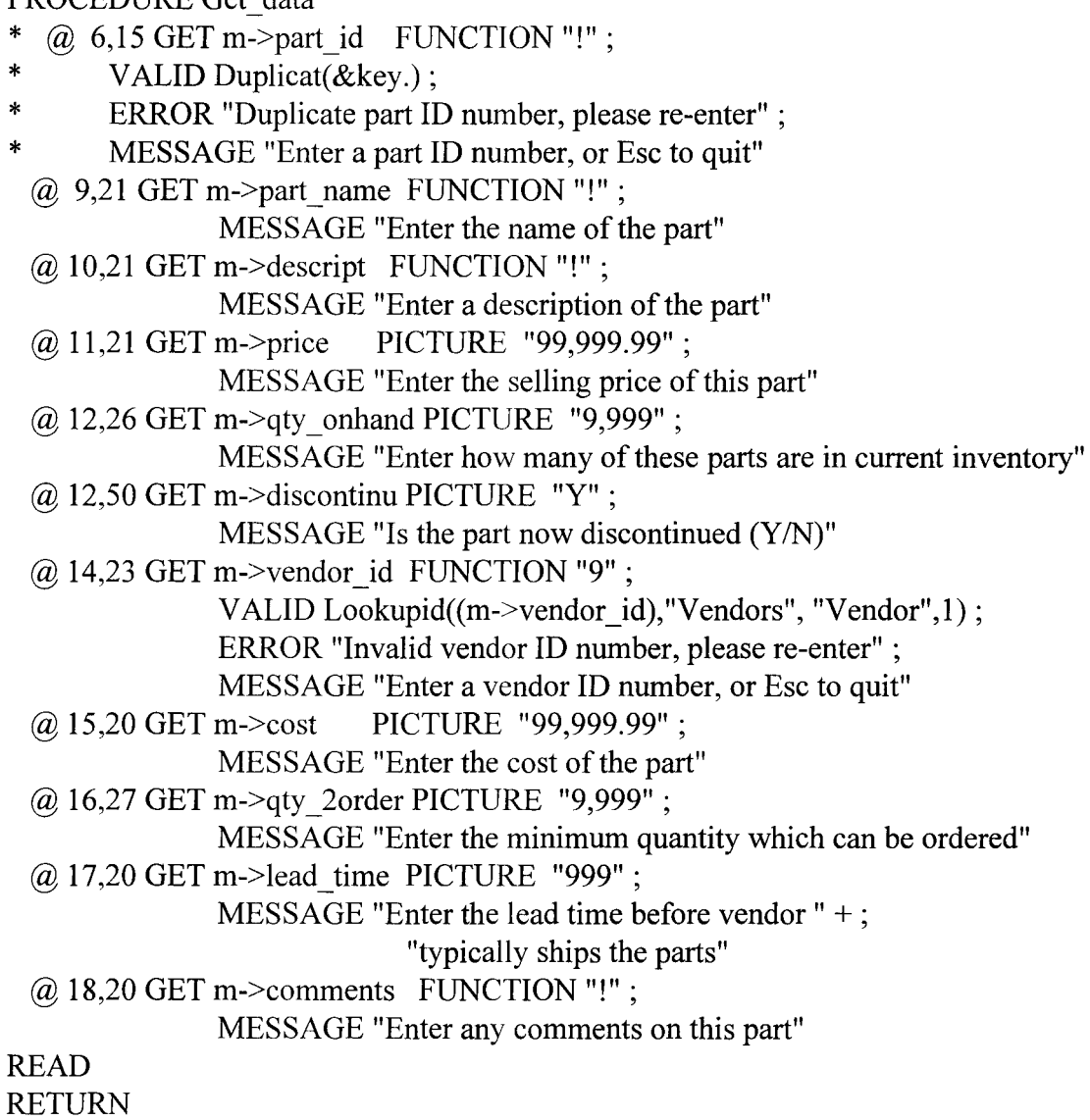

\*\*\*\*\*\*\*\*\*\*\*\*\*\*\*\*\*\*\*\*\*\*\*\*\*\*\*\*\*\*\*\*\*\*\* END OF GOODS.PRG \*\*\*\*\*\*\*\*\*\*\*\*\*\*\*\*\*\*\*\*\*\*\*\*\*

 $\rightarrow$ 

Albert Communication

\*\*\*\*\*\*\*\*\*\*\*\*\*\*\*\*\*\*\*\*\*\*\*\*\*\*\*\*\*\* MAIN PROCEDURE \*\*\*\*\*\*\*\*\*\*\*\*\*\*\*\*\*\*\*\*\*\*\*\*\*\*\*\*

**PROCEDURE Orders CLOSE ALL CLOSE DATA** DEFINE WINDOW LOOK FROM 6.15 TO 16,65 PANEL **SET NEAR on** 

STORE "" TO cust id, po number, emp id, part id STORE  $\{\ / \ / \ \}$  TO date trans part  $qty = 0$ invoiced =  $.F.$ 

\* Open databases and choose active indexes **SELECT 1 USE** Orders USE Goods ORDER Part id IN 2 USE Cust ORDER Cust id IN 3 USE Employee ORDER Emp id IN 4 **GO TOP** 

**CLEAR**  $ANS = "Y"$ 

DO WHILE ANS \$ "Yy" **CLEAR** DO INIT FLD

> **APPEND BLANK** DO BACKGROUND DO GET DATA DO REPL FLD

@24,10 SAY "ENTER MORE DATA? (Y/N): " GET ANS PICT "X" **READ ENDDO** 

**CLOSE ALL CLEAR RETURN** 

 $*$   $-$ ============end of main

procedure============================

@ 12,29 SAY "each" @ 12,39 SAY "PRICE: \$" @ 13,8 SAY "QTY. AVAILABLE:" @ 13,29 SAY "each" @ 13,39 SAY "MARGIN:" @ 13,57 SAY "%" @ 14, 8 SAY "EMPLOYEE #:" @ 15, 8 SAY "INVOICED:" @ 17, 8 SAY "NOTES:" RETURN PROCEDURE Get data @ 6,22 GET m->cust\_id PICTURE "!99999"; READ VALID REQUIRED Lookupid(m->cust\_id,"Cust","Customer", 2) ; ERROR "Invalid customer I.D. number, please re-enter." ; MESSAGE "Enter a six digit customer ID (beginning with a " + ; "letter) - Esc to quit" @ 6,30 SAY Cust->Customer  $\omega$  7,22 GET m->date trans FUNCTION "D"; MESSAGE "Enter date of this order"  $\omega$  7,52 GET m->po\_number FUNCTION "!"; MESSAGE "Enter customer's P.O. number" @ 10,22 GET m->part\_id FUNCTION "!" ; READ VALID REQUIRED Lookupid(m->part\_id,"Goods", "Part", 3); ERROR "Invalid part ID number, please re-enter." ; MESSAGE "Enter a part ID number, or Esc to quit"  $@11,22$  SAY Goods->Part name @ 12,48 SAY Goods->Price PICTURE "99,999.99" @ 13,25 SAY Goods->Qty\_onhand PICTURE "999"  $(a)$  13,52 SAY Prof mgn(Goods->Cost,Goods->Price); PICTURE "99.9"

I I

- @ 12,25 GET m->part\_qty PICTURE "999" ; MESSAGE "Enter quantity of parts ordered"
- @ 14,20 GET m->emp\_id PICTURE "999-99-9999" ; VALID REQUIRED Lookupid(m->emp\_id, "Employee", "Employee", 6) ; ERROR "Invalid employee ID number, please re-enter." ;

MESSAGE "Enter an employee ID number, or Esc to quit" READ @ 14,34 SAY TRIM(Employee->Firstname)+" "+ Employee->Lastname  $@.15,18$  GET m->invoiced PICTURE "Y"; MESSAGE "Enter whether this order has been invoiced" +; "(usually done by system)" @ 17,14 GET Notes; MESSAGE "Enter notes into memo field, press " +; "Ctrl-Home to enter (Ctrl-End to exit)" READ **RETURN** \*\*\*\*\*\*\*\*\*\*\*\*\*\*\*\*\*\*\*\*\*\*\*\*\*\*\*\*\*\*\*\*\*\*\*\*\*\*\*\*\*\*\*\*\*\*\*\*\*\*\*\*\*\*\*\*\*\*\*\*\*\*\*\*\* FUNCTION Lookupid PARAMETERS 1 target, look dbf, look name, matchchars NOT VALlD=.F. IF .NOT. SEEK(l\_target,(look\_dbf)) ACTIVATE WINDOW look answer  $=$  " $"$  $similar = .F.$ SELECT (look dbf) GO TOP DO WHILE .NOT. (EOF() .OR. answer \$ "rR") \* Show list of records having identical initial character(s) \* in ID number @ 0.0 SAY "-------- DATA ENTRY ERROR: " + look\_name +; " ID WAS INVALID -------"  $\omega$  1,0 SAY "This is a list of similar " + look name +; "ID's" ? listcount  $= 0$ DO CASE && Check which field is being read  $CASE VARREAD() = "CUST ID"$ SCAN FOR LIKE(SUBSTR(1\_target,1,matchchars)+"\*",cust\_id) ; WHILE listcount  $\leq 4$ ? cust\_id, customer && Display a record  $listcount = listcount + 1$  && Increment list counter similar = .T.  $\&\&$  Data found and listed **ENDSCAN**  $CASE VARREAD() = "PART_ID"$ 

 $\label{eq:2.1} \mathcal{P}_{\mathcal{A}}(x) = \mathcal{P}_{\mathcal{A}}(x) = \mathcal{P}_{\mathcal{A}}(x) = \mathcal{P}_{\mathcal{A}}(x) = \mathcal{P}_{\mathcal{A}}(x) = \mathcal{P}_{\mathcal{A}}(x)$ 

```
SCAN FOR 
LIKE(SUBSTR(l_target, 1, matchchars)+"*", part_id) ;
                                  WHILE listcount <= 4 
                                  ? part id, SUBSTR(part name, 1,21), ;
                                       SUBSTR(descript, 1,24)
                                  listcount = listcount + 1 && Increment list counter
                                  similar = .T. \&& Data found and listed
                                ENDSCAN 
                          CASE VARREAD() = "EMP ID"SCAN FOR 
LIKE(SUBSTR(1 target,1,matchchars)+"*",emp_id) ;
                                  WHILE listcount <= 4 
                    ENDCASE 
       ENDDO 
                                  ? emp jd, lastname, firstname && Display a record 
                                  listcount = listcount + 1 && Increment list counter
                                  similar = .T. & \& \& Data found and listed
                                ENDSCAN 
       DEACTIVATE WINDOW look
       SELECT 1 &&&\&&\text{Use original dbf}ENDIF 
RETURN not valid = .NOT. FOUND((look dbf))
************************************** END OF ORDERS.PRG
```
\*\*\*\*\*\*\*\*\*\*\*\*\*\*\*\*\*\*\*\*\*

 $\sim 10^{11}$  M

 $\frac{1}{2}$  .

\*\*\*\*\*\*\*\*\*\*\*\*\*\*\*\*\*\*\*\*\*\*\*\*\*\*\*\*\*\*\*\*\* MAIN PROCEDURE \*\*\*\*\*\*\*\*\*\*\*\*\*\*\*\*\*\*\*\*\*\*\*\*\*\*\*\*\*

PROCEDURE SUPPLY **CLOSE ALL CLOSE DATA** DEFINE WINDOW LOOK FROM 6,5 TO 16,65 PANEL **SET NEAR on** 

STORE "" TO VENDOR\_id, INV\_num, part\_id STORE  $\{ / / \}$  TO date trans  $qUANTITY = 0$ 

\* Open databases and choose active indexes **SELECT1 USE SUPPLY** USE Goods ORDER Part id IN 2 USE SUPPLIER ORDER VENDOR id IN 3 **GO TOP** 

**CLEAR**  $ANS = "Y"$ 

DO WHILE ANS \$ "Yy" **CLEAR** DO INIT FLD

> **APPEND BLANK DO BACKGROUND** DO GET DATA DO REPL FLD

@24,10 SAY "ENTER MORE DATA? (Y/N): " GET ANS PICT "X" **READ ENDDO** 

**CLOSE ALL CLEAR RETURN** 

\*===================================end of main

procedure============================

PROCEDURE Init\_fld VENDOR  $id = SPACE(4)$   $\omega$  7,22 GET m->date trans FUNCTION "D"; MESSAGE "Enter date of this order"

@ 7,52 GET m->INV num FUNCTION "!"; MESSAGE "Enter SUPPLIER's INV. number"

@ 10,22 GET m->part id FUNCTION "XXXXXXXXXXX" ; VALID REQUIRED Lookupid(m->part\_id,"Goods", "Part", 2) ; MESSAGE "Enter a part ID number, or Esc to quit"

#### READ

@ 11,22 SAY Goods->Part name

@ 12,25 GET m->QUANTITY PICTURE "999" ; MESSAGE "Enter quantity of parts SUPPLIED"

#### READ

REPLACE GOODS->QTY \_ ONHAND WITH GOODS->QTY \_ ONHAND + M->QUANTITY

RETURN

\*\*\*\*\*\*\*\*\*\*\*\*\*\*\*\*\*\*\*\*\*\*\*\*\*\*\*\*\*\*\*\*\*\*\*\*\*\* END OF ORDERS.PRG \*\*\*\*\*\*\*\*\*\*\*\*\*\*\*\*\*\*\*\*\*

FUNCTION Lookupid PARAMETERS 1 target, look dbf, look name, matchchars NOT VALID=.F. IF .NOT. SEEK(l\_target,(look\_dbf)) ACTIVATE WINDOW look answer  $=$  " $"$  $similar = F$ . SELECT (look\_ dbf) GO TOP \* Show list of records having identical initial character(s) \* in ID number  $@$  0,0 SAY "-------- DATA ENTRY ERROR: " + look\_name +; " ID WAS INVALID -------" DEACTIVATE WINDOW look SELECT 1  $&&&\&&\text{Use original dbf}$ ENDIF RETURN not valid = .NOT. FOUND((look dbf)) \*\*\*\*\*\*\*\*\*\*\*\*\*\*\*\*\*\*\*\*\*\*\*\*\*\*\*\*\*\*\*\*\*\*\*\*\*\* END OF ORDERS.PRG

# **PATED NIGERIA LIMITED**

## **EMPLOYEE REPORT**

and a constant of the estimated of the constant company of a monopoly

 $\label{eq:constr} \hat{\rho}_{\mathcal{S}}(g)_{\mathcal{S}}(x,y) = \hat{\rho}_{\mathcal{S}}(x,y)_{\mathcal{S}}(x,y)_{\mathcal{S}}(x,y) = \hat{\rho}_{\mathcal{S}}(g)_{\mathcal{S}}(g)_{\mathcal{S}}(x,y)_{\mathcal{S}}(x,y)_{\mathcal{S}}(x,y)_{\mathcal{S}}(x,y)_{\mathcal{S}}(x,y)_{\mathcal{S}}(x,y)_{\mathcal{S}}(x,y)_{\mathcal{S}}(x,y)_{\mathcal{S}}(x,y)_{\mathcal{S}}(x,y)_{\mathcal{S}}(x,y)_{\math$ 

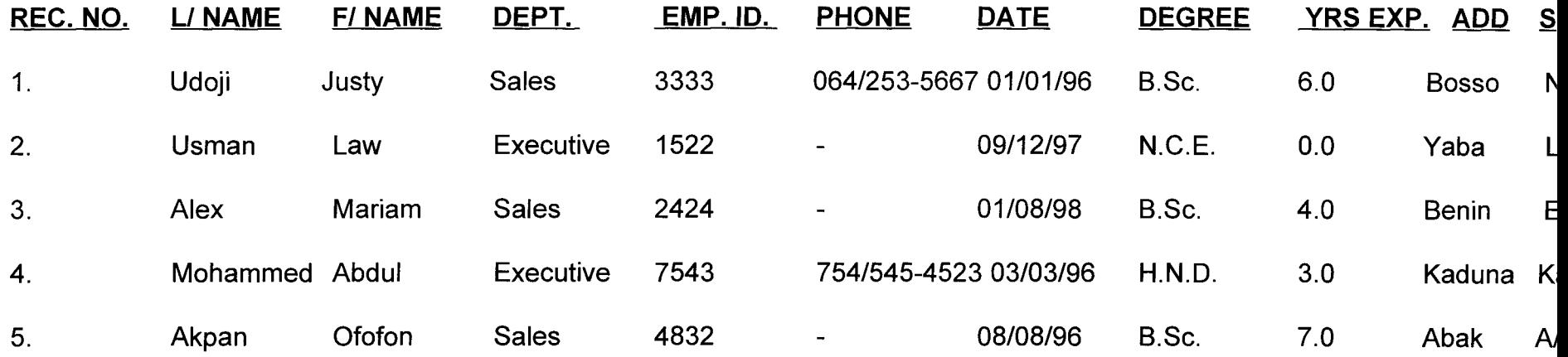

# **PATED NIGERIA LIMTED**

### **CUSTOMER REPORT**

הואו ביותר האומריקה החלק האוגרה. השני היאו שהוא בתייחס המוזה האומריקה המאוזה בייתוח או במאוז המוזיקה בתייחס המ

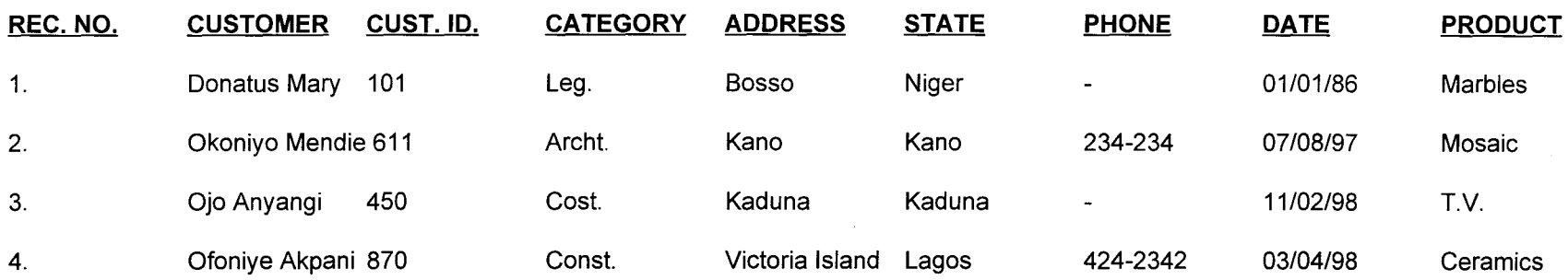

# **PArED NIGERIA LIMITED**

 $\label{eq:2.1} \frac{1}{\sqrt{2}}\int_{\mathbb{R}^3}\frac{1}{\sqrt{2}}\left(\frac{1}{\sqrt{2}}\right)^2\frac{1}{\sqrt{2}}\left(\frac{1}{\sqrt{2}}\right)^2\frac{1}{\sqrt{2}}\left(\frac{1}{\sqrt{2}}\right)^2.$ 

# **SUPPLIER REPORT**

**///////////** 

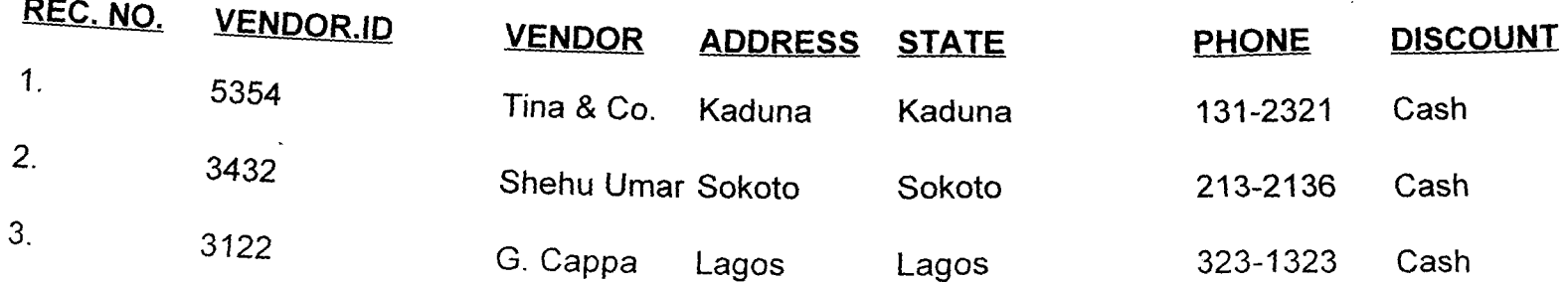

# **PATED NIGERIA LIMITED**

### **GOODS REPORT**

•

/'

"

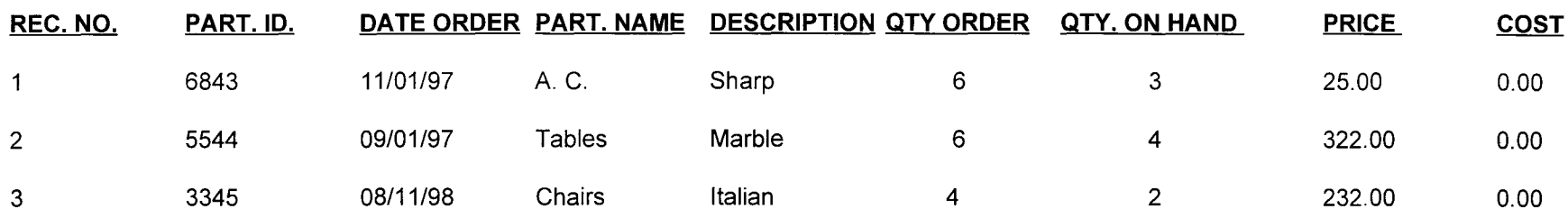

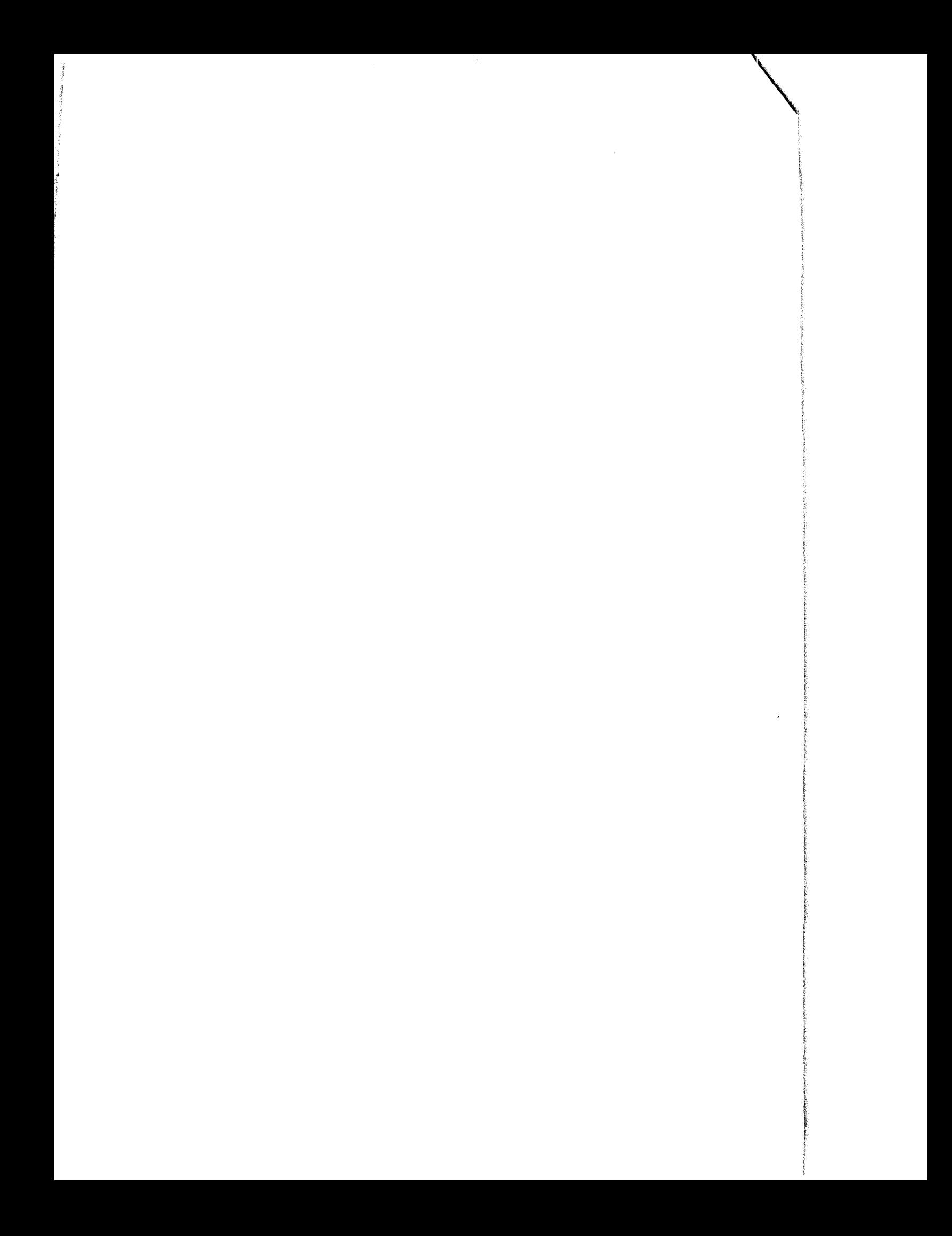